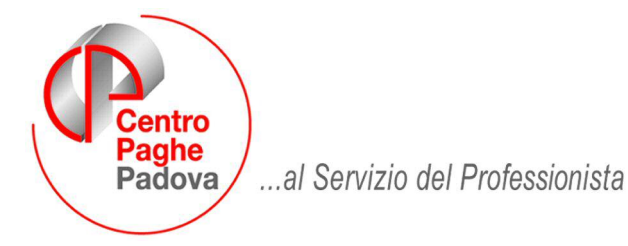

M:\Manuali\Circolari\_mese\2009\01\C0901\_Programmi.doc

## **ATTENZIONE: viste le importanti novità, si consiglia di leggere attentamente i seguenti punti della circolare:**

- **Inserimento nuove anagrafiche: Punto 1**
- **Calcolo Detrazioni e Nuova Mappa Familiari a Carico: Punto 4.4**
- **Note Dipendente e Ditta(se utilizzate dallo Studio): Punto 4.7**

**Si comunica inoltre che seguiranno ulteriori comunicazioni relativamente a :** 

- **Prospetto Disabili;**
- **Sgravio contributivo sui premi di secondo livello;**
- **Esenzione calcolo straordinari Autotrasportatori.**

# **CIRCOLARE GENNAIO 2009 - PROGRAMMI**

## SOMMARIO

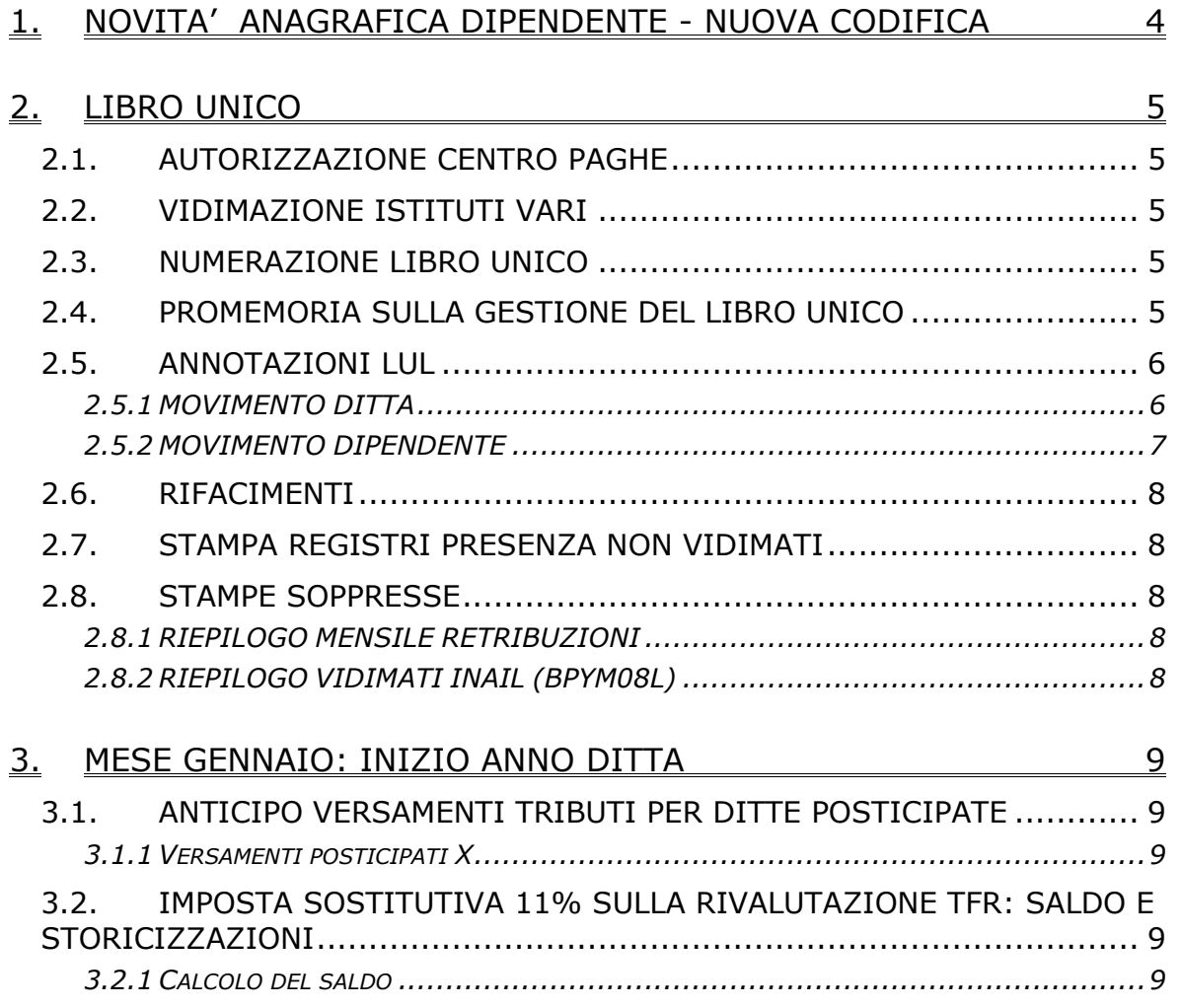

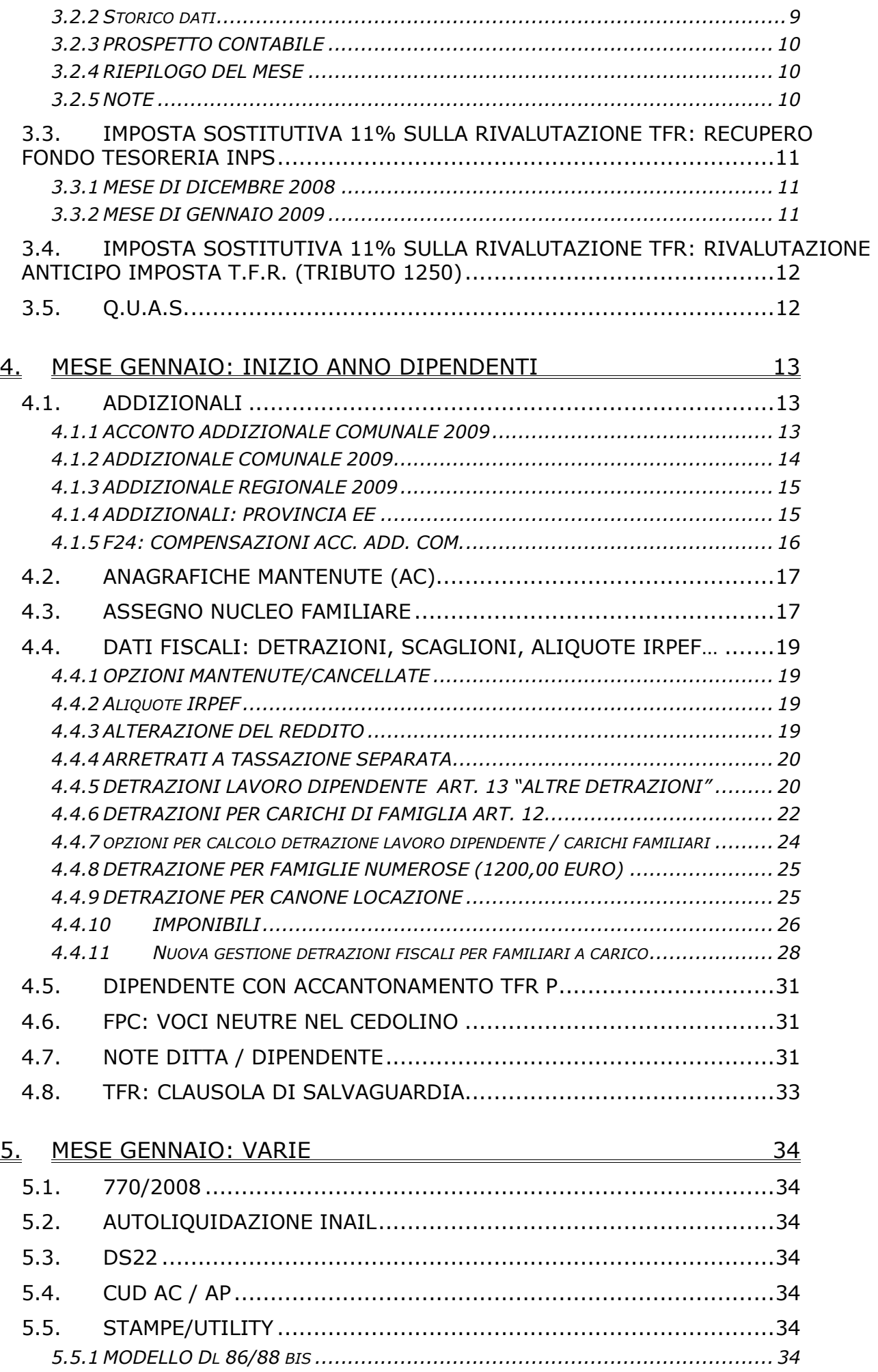

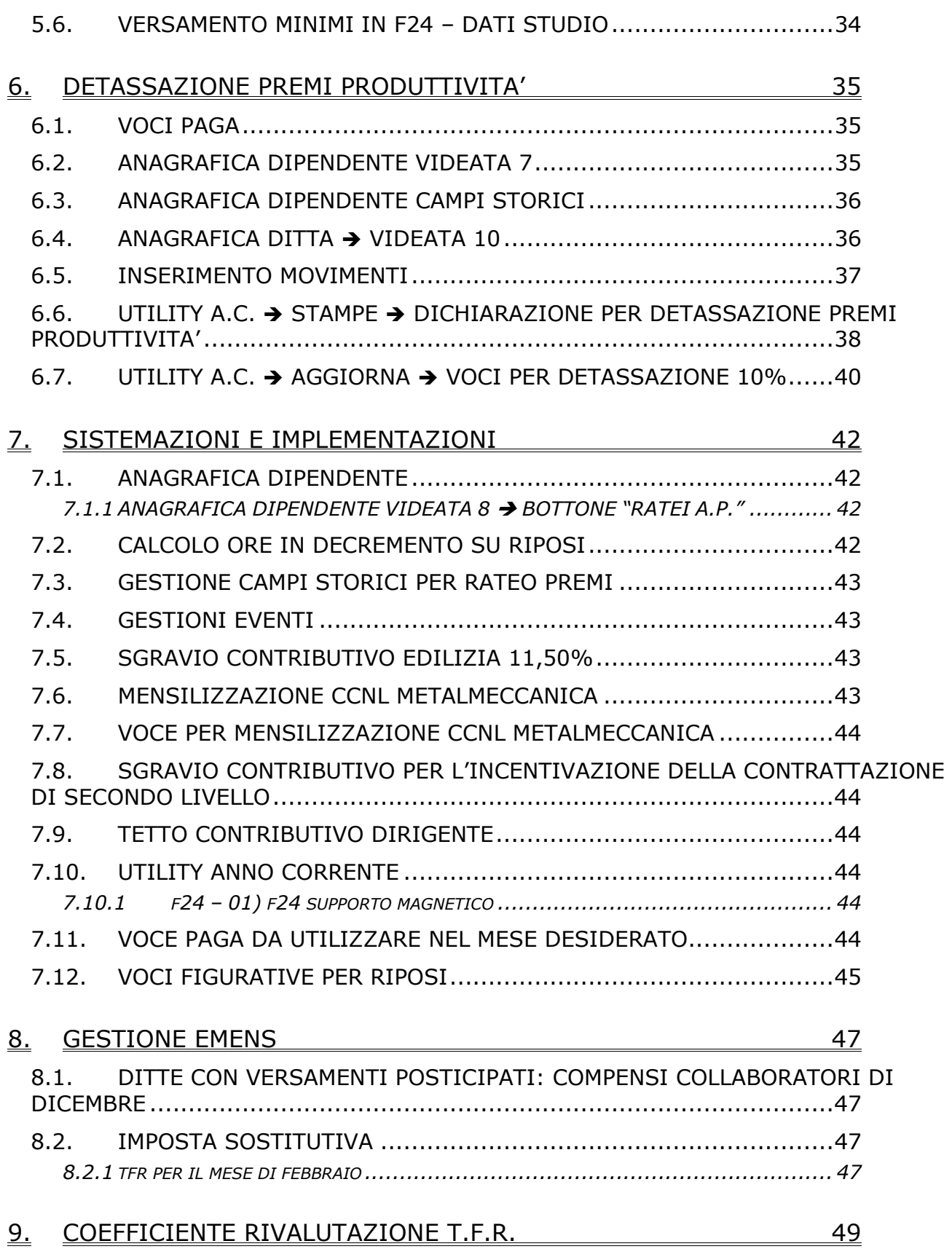

# <span id="page-3-0"></span>**1. NOVITA' ANAGRAFICA DIPENDENTE - NUOVA CODIFICA**

Per ovviare al problema delle varie stampe riepilogative che riportavano dati non corretti a causa dei numerosi cambi qualifica nel corso dell'anno, si è implementato il programma in modo tale da rendere l'attuale chiave del dipendente un codice univoco che una volta assegnato non è più soggetto a variazioni.

Per fare questo, è stata resa "libera" l'attuale chiave del dipendente in modo che non risulti più vincolata alla qualifica e sub qualifica del dipendente stesso (chiave anagrafica dipendente):

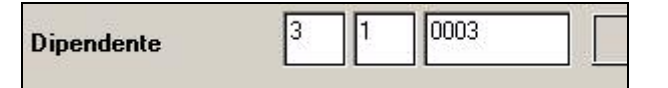

Prima di tale modifica per inserire un dipendente era necessario inserire la qualifica e sub qualifica coerenti tra loro (operaio->operaio full/part time; impiegato->impiegato full/part time) altrimenti il programma segnalava un errore dovuta all'incongruenza delle scelte effettuate. La nuova gestione permette invece di modificare o inserire a piacere i codici componenti la chiave del dipendente non facendo nessun tipo di segnalazione:

es. di una codifica non prevista fino al 31/12, ma applicabile dal 01/01/2009:

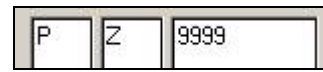

Il controllo sulla qualifica e sub-qualifica è stato spostato nella videata 1b la quale controlla che i dati inseriti per il dipendente siano corretti ma soprattutto coerenti tra loro:

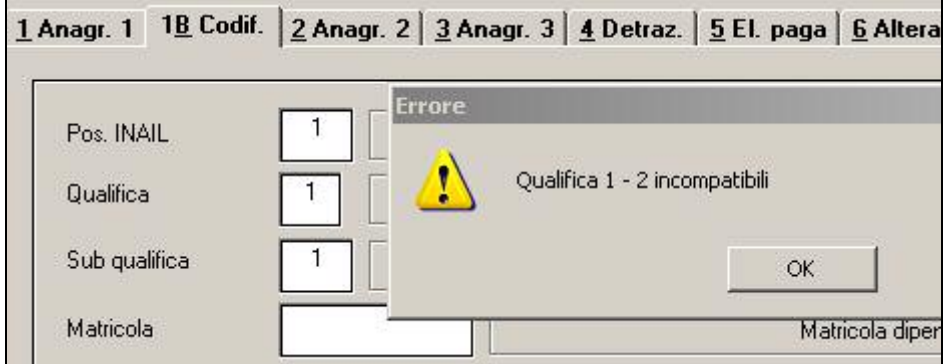

**Attenzione attualmente questa maschera permette di cambiare la qualifica del dipendente senza usare l'apposita utility Cambio qualifica, con il prossimo aggiornamento questa maschera sarà bloccata e per procedere al cambio qualifica si dovrà utilizza l'apposita utility.**

**Attenzione l'utility per il cambio qualifica (utility anno corrente, cambio qualifica) non è attiva, con il prossimo aggiornamento verrà creata un'apposita utility per procedere ai cambi qualifica nella videata 1b.**

# <span id="page-4-0"></span>**2. LIBRO UNICO**

## **2.1. AUTORIZZAZIONE CENTRO PAGHE**

Si comunicano i numeri di autorizzazione del tracciato del LIBRO UNICO:

Layout per esposizione in **unico foglio** sia della paga che delle presenze; la sezione presenze verrà valorizzata solo per le figure previste, mentre la struttura sarà sempre stampata: **N. 82 del 15 gennaio 2009**

Layout per esposizione in **due fogli** distinti: uno per la paga e uno per le presenze; il foglio della sezione presenze verrà stampato e valorizzato solo per le figure previste: **N. 83 del 15 gennaio 2009.**

## **2.2. VIDIMAZIONE ISTITUTI VARI**

Si fa presente che, con la messa in uso del Libro Unico, la vidimazione deve essere effettuata sempre con l'INAIL, pertanto **a cura Utente eseguire le variazioni per i bollini "personalizzati"**:

- nei Dati Studio, videata 2, **deve essere presente** la sigla BX (per non avere più il bollino INAIL "provinciale")

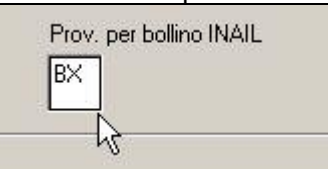

- nella anagrafica ditta, videata 5, bottone Altri enti, campo Scau/Provincia, **non deve essere presente** alcuna sigla (per non avere più il bollino INPS/IPSEMA)

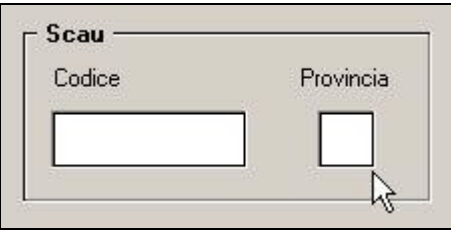

### **2.3. NUMERAZIONE LIBRO UNICO**

Come da nota con Prot. INAIL.60010.07/01/2009.0000137, la numerazione è stata automaticamente azzerata, pertanto **dalle stampe di gennaio 2009 la numerazione dei cedolini/cartellini ripartirà dal numero 1**.

### **2.4. PROMEMORIA SULLA GESTIONE DEL LIBRO UNICO**

Per la stampa riteniamo utile far presente che:

- **le opzioni di stampa del libro unico, sezione CARTELLINO, sono determinate dal "dove" si trovano i dati nella procedura paghe** e non da "come" sono stati acquisiti i dati.

DOVE SI TROVANO I DATI

- Calendario
- File

COME VENGONO ACQUISITI I DATI

- Rileva lightweb: riportati nel calendario
- Rilevazione presenze (Centro Paghe o altra software house): riportati nel file
- Indicazione manuale: nel file o nel calendario a discrezione dell'Utente;
- **dopo aver determinato quanto sopra (dove si trovano i dati) la scelta dell'opzione deriva dalla volontà dell'Utente di consegnare o meno il cartellino al dipendente**

<span id="page-5-0"></span>si consiglia:

#### SE SI VUOLE CONSEGNARE IL CARTELLINO

- opzioni 1 / 2 / 3 / 4 / 5 / 6

#### SE NON SI VUOLE CONSEGNARE IL CARTELLINO

- opzioni  $7/8/ A/B$ 

Si precisa comunque che, salvo le scelte 1 e 3, tutte le scelte possono essere utilizzate per non dare il cartellino ai dipendenti solo che alcune dovrebbero essere "gestite" dall'Utente, dividendo manualmente i cedolini dai cartellini (opzioni 2 / 4) o stampate diversamente tra copia Studio/Ditta/Dipendente (opzioni 5 / 6) o consegnate successivamente (opzioni 7 / 8 / A / B);

#### - **alcune opzioni presenti nella procedura non possono essere utilizzate in contemporanea**

STAMPA DELL'INDIRIZZO PER IMBUSTAMENTO (SCELTA 38)

- solo con opzioni 1 / 3 / 7 / 8 / A (solo cedolino) / B (solo cedolino)

STAMPA DEL CARTELLINO DIFFERITO (OPZIONI A /B)

- non possibile se presente L nella scelta 19 (stampa vidimata differita sia del cartellino che del cedolino);

#### - **le opzioni funzionano solo per la stampa laser, pertanto la stampa ad aghi non subirà variazioni;**

- **con le chiusure dell'anno (dicembre)** per gli Studi che non hanno ancora indicato l'opzione per la stampa del Libro unico, dal Centro è stata inserita l'opzione 2(stampa su due fogli), salvo la presenza del flag per la *Gestione Enti Pubblici* in 11 videata della ditta; inoltre è stata cancellata nella 10 videata dell'anagrafica ditta, la scelta S nell'opzione 46 *STAMPA CARTELLINO DEL LIBRO UNICO AL CENTRO (SOLO FINO AL 31/12/2008)*

*Si raccomanda agli Utenti di verificare attentamente le impostazioni per la stampa del Libro Unico sulla base della vs. valutazioni* 

- *da gennaio l'opzione 46 cambierà la sua funzione,* al riguardo vedere il capitolo STAMPE SOPPRESSE nella presente circolare;
- **≻ da gennaio, al caricamento di nuove ditte** verrà segnalata la mancanza dell'opzione di stampa (se non presente il flag per la gestione degli enti pubblici); l'errore sarà bloccante in quanto da gennaio **per non avere la stampa del Libro unico dovrà essere indicata l'apposita opzione (N su Stampa cartellino)**;
- **a pc il cartellino sarà sempre visualizzato (con o senza dati in base alle varie opzioni e ai dati presenti), mentre al Centro verranno testate le varie opzioni e i dati presenti.**

#### **2.5. ANNOTAZIONI LUL**

#### **2.5.1 MOVIMENTO DITTA**

- Nel **movimento ditta**, bottone 8 "Commenti" è possibile inserire delle comunicazioni valide per tutti i dipendenti, che verranno riportate nella sezione 'Comunicazioni' in fondo al cedolino o nel cartellino se scelta la stampa su 2 pagine (opzione in 10 tab ditta).

Esempi: nella videata

<span id="page-6-0"></span>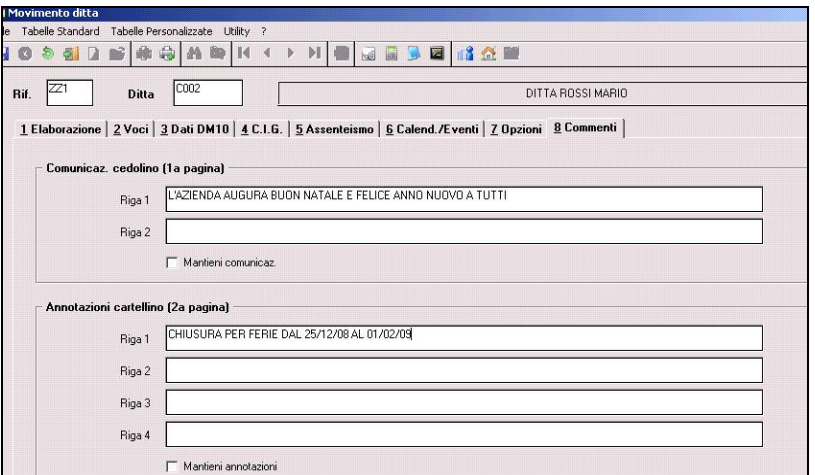

#### Nel cedolino

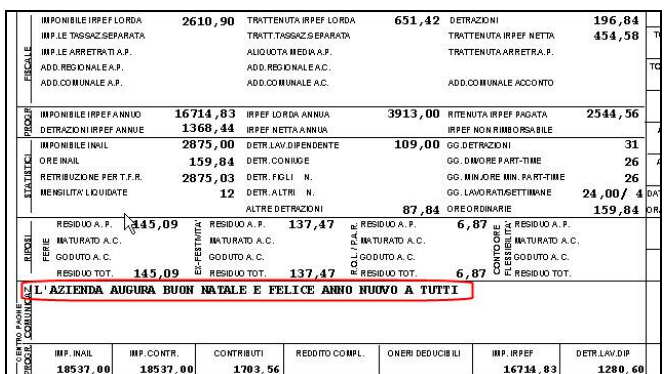

#### Nel cartellino

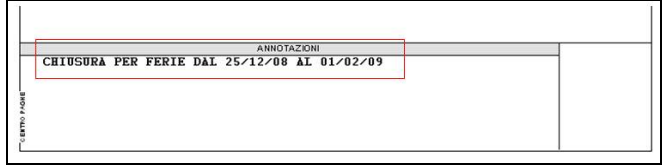

## **2.5.2 MOVIMENTO DIPENDENTE**

- Nel **movimento dipendente** sono presenti i bottoni Commenti e Ulter. commenti

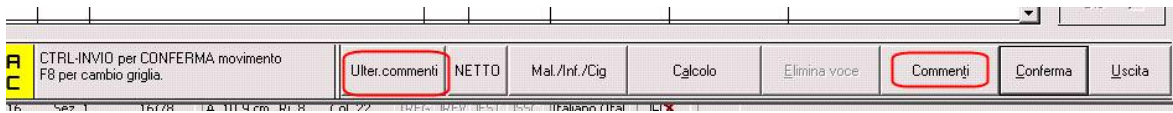

**Commenti:** possono essere inseriti dei commenti che verranno stampati nel cedolino o nel cartellino; se presenti prevarranno su quelli inseriti nei 'Movimenti ditta' che pertanto non verranno riportati.

**Ulter. commenti:** permette di inserire delle diciture che verranno stampati sotto l'ultima voce presente del cedolino. Se si vogliono mantenere le righe da un mese all'altro, è possibile mettere la spunta sui righi

Nel bottone

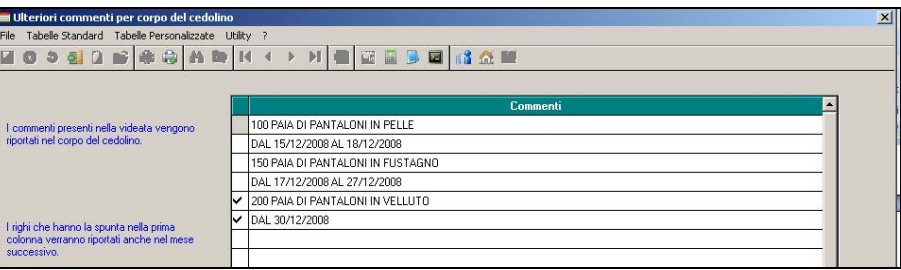

<span id="page-7-0"></span>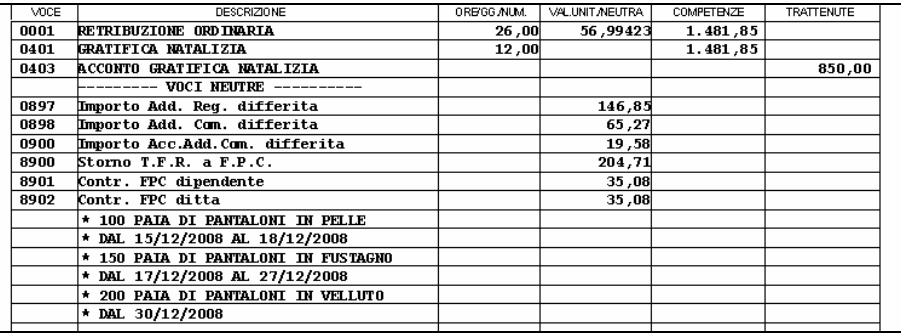

Le annotazioni da riportare nel cartellino, saranno ignorate se scelta la stampa su unico foglio del cedolino e del cartellino (opzioni in ditta 1 / 3….).

### **2.6. RIFACIMENTI**

Nel caso di ristampa del cedolino, è necessario riportarlo nelle annotazioni.

Al momento è a cura Utente, ma stiamo predisponendo l'automatismo.

#### **2.7. STAMPA REGISTRI PRESENZA NON VIDIMATI**

La stampa è disponibile in utility a.c. -> Libro Unico/Calendario/file orario.. -> Registri presenze (non vidimati) – stampa.

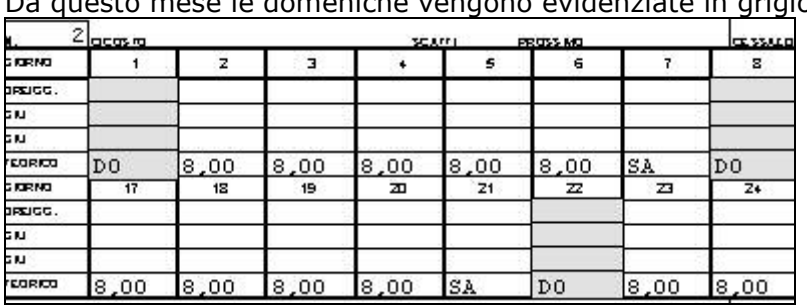

Da questo mese le domeniche vengono evidenziate in grigio

#### **2.8. STAMPE SOPPRESSE**

In seguito all'entrata in vigore del Libro unico, alcuni stampati non verranno più forniti in automatico in quanto non più richiesti dalla normativa.

#### **2.8.1 RIEPILOGO MENSILE RETRIBUZIONI**

Il riepilogo delle retribuzioni che veniva stampato vidimato durante l'elaborazione, contenente i totali della posizione INAIL, non verrà più stampato. Stiamo predisponendo la possibilità di stamparlo su richiesta, ma non vidimato (opzione 46 in 10 tab ditta).

### **2.8.2 RIEPILOGO VIDIMATI INAIL (BPYM08L)**

Il riepilogo dei numeri INAIL utilizzati che veniva stampato con le chiusure mensili, non verrà più stampato. Stiamo predisponendo la possibilità di stamparlo su richiesta.

## <span id="page-8-0"></span>**3. MESE GENNAIO: INIZIO ANNO DITTA**

## **3.1. ANTICIPO VERSAMENTI TRIBUTI PER DITTE POSTICIPATE**

## **3.1.1 VERSAMENTI POSTICIPATI X**

Ricordiamo che per le ditte con il campo *Versamenti posticipati* compilato con la lettera **X**, i versamenti relativi a novembre, 13.ma mensilità e dicembre sono stati conglobati in un unico rigo, pertanto anche se eseguita la 13.ma al Centro non viene riportata a parte l'imposta calcolata in quanto l'F24 relativo alla 13.ma mensilità non doveva essere versato.

## **3.2. IMPOSTA SOSTITUTIVA 11% SULLA RIVALUTAZIONE TFR: SALDO E STORICIZZAZIONI**

Il 16 febbraio 2009 deve essere versato il saldo dell'imposta sostitutiva sulla rivalutazione TFR maturata nel 2008, al netto dell'acconto già versato precedentemente, e l'eventuale recupero dell'anticipo.

Sia per le ditte con versamento attuale che posticipato, gli importi verranno evidenziati nel modello F24, con i seguenti codici tributo:

- 1713 per il versamento dell'imposta a saldo, con anno 2008;
- 1250 per il recupero dell'anticipo imposta TFR, con anno 2009.

## **3.2.1 CALCOLO DEL SALDO**

L'importo del Dovuto totale è stato ottenuto applicando la percentuale dell'11% sullo storico tfr 22 (rivalutazione TFR) di ogni singolo dipendente (dagli archivi anno precedente) salvo utilizzo di quanto presente nel campo storico tfr 37 (esempio per i dipendenti cessati in corso d'anno) e da quanto ottenuto è stato detratto l'acconto già versato per ottenere il Saldo (dovuto-acconto).

## **3.2.2 STORICO DATI**

I dati sono memorizzati negli archivi ditta anno corrente e anno precedente, 9 videata, bottone Imposta TFR, nel seguente modo:

### ARCHIVI A P:

colonna Anno precedente

- Acconto: il 90% versato (1712) alla data del 31/12/2007
- Recupero acconto anni prec.: il totale recupero dell'anticipo imposta TFR (1250), utilizzato in acconto fino alla data del 31/12/2007
- Dovuto totale: il calcolo dell'11% totale dovuto per l'anno 2007
- Saldo (dovuto-acconto): il totale versato a saldo (1713) alla data del 31/12/2007
- Recupero saldo anni prec.: il totale recupero dell'anticipo imposta TFR (1250) utilizzato a saldo fino alla data del 31/12/2007 colonna Anno corrente
- Acconto: il 90% versato il 16 dicembre 2008
- Recupero acconto anni prec.: il recupero dell'anticipo imposta TFR (1250) utilizzato in acconto il 16 dicembre 2008
- Dovuto totale: il calcolo dell'11% dovuto per l'anno 2008
- Saldo (dovuto-acconto): l'importo da versare il 16 febbrario 2009
- Recupero saldo anni prec.: nessun dato.

### ARCHIVI A C:

colonna Anno precedente

- Acconto: il 90% versato il 16 dicembre 2008, dovuto per l'anno 2008
- Recupero acconto anni prec.: il totale recupero dell'anticipo imposta TFR (1250), utilizzato in acconto fino alla data del 31/12/2008
- Dovuto totale: il calcolo dell'11%, dovuto per l'anno 2008
- Saldo (dovuto-acconto): nessun dato
- Recupero saldo anni prec.: il recupero totale dell'anticipo imposta TFR (1250) utilizzato a saldo fino alla data del 31/12/2008 colonna Anno corrente
- Acconto: nessun dato
- Recupero acconto anni prec.: nessun dato
- Dovuto totale: nessun dato
- Saldo (dovuto-acconto):: l'importo da versare il 16 febbraio 2009

<span id="page-9-0"></span>Recupero saldo anni prec.: nessun dato. L'importo verrà compilato successivamente, con il recupero dell'anticipo imposta TFR (1250) utilizzato a saldo il 16 febbraio 2009, calcolato in automatico dal programma. Eventuali modifiche dovranno essere effettuate nell'F24 per il versamento del 16/02/2009, e negli storici (Bottone IRPEF e Imposta TFR) solo dopo il caricamento degli aggiornamenti archivi e programmi del mese, sia nell'anno corrente che nell'anno precedente. Facciamo presente che, il conteggio per il recupero (1250) viene effettuato nel mese, pertanto se inserito un importo nella casella *Recupero acconto anni prec.*, il medesimo viene utilizzato dalla procedura per calcolare il residuo credito da utilizzare nel conteggio e non viene riportato come acconto nel modello F24.

## **3.2.3 PROSPETTO CONTABILE**

I dati relativi alla differenza tra saldo – acconto dell'imposta TFR vengono riportati nel prospetto contabile nella parte di destra nel seguente modo:

- l'importo lordo relativo al 1713 viene sommato (assieme al 1001,1004, ecc.) nella riga relativa alle *Trattenute IRPEF*; non viene riportato nella seconda pagina *Riepilogo irpef/altro*
- nel *Recupero crediti/Imposta TFR* viene sommato il recupero dell'acconto d'imposta sostitutiva sulla rivalutazione TFR (tributo 1250);
- nel *Versamento IRPEF* l'importo da versare.

#### **3.2.4 RIEPILOGO DEL MESE**

Non sono presenti gli importi relativi all'imposta (1712/1713) ed al recupero anticipo d'imposta (1250) mentre è corretto il *RESIDUO*.

#### **3.2.5 NOTE**

- 1. A cura dell'Utente l'eventuale variazione del dato calcolato dal Centro;
- 2. A cura dell'Utente la compilazione dell'F24 per quelle ditte con il saldo negativo (acconto maggiore del dovuto) o mancanti in anno corrente ; Vi verrà spedita via mail al riguardo una lista delle ditte interessate denominata "ELENCO DITTE MANCANTI IN ANNO COR. E SALDO – ACC. NEGATIVO TRIB. 1713" (JRIPTFR);
- 3. Non vengono caricati nel bottone Imposta TFR, gli importi relativi ai lavoratori domestici (contratto E036).
- 4. Non viene riportato l'importo nel caso di dovuto totale calcolato per un importo inferiore a Euro 1,03, salvo scelto il versamento dei minimi (3 videata anagrafica ditta o dati Studio); invece nel caso in cui il 1713 sia inferiore al minimo (saldo meno acconto) il minimo viene esposto ma non riportato nel modello F24: a cura Utente l'eventuale variazione del bottone Imposta TFR;
- 5. Nel caso di ditte acquisite ad inizio o in corso d'anno, verificare l'esattezza dello storico tfr 22 (rivalutazione) ed eseguire eventuale variazione alla mappa *Imposta TFR* in anagrafica ditta;
- 6. Nel caso di ditte non elaborate è a cura dell'Utente effettuare l'eventuale versamento.
- 7. Dopo le chiusure del mese di gennaio 2009, Vi forniremo il prospetto riepilogativo per quanto riguarda i tributi 1712/1713/1250, denominato IMPOSTA SOSTITUTIVA SULLA RIVALUTAZIONE TFR ANNO 2008 (BPYA59).

Ricordiamo che nelle Utility ac, Stampe, è presente la *"17) Verifica imposta sostitutiva sulla rivalutazione TFR (PSTRIVALTFR)"*, dove vengono riportati i dati presenti nel bottone *Imposta TFR*, colonna Anno corrente, con l'indicazione della E se la ditta è stata elaborata e inviata al centro (a cura Utente la verifica se la ditta è in estrazione).

## <span id="page-10-0"></span>**3.3. IMPOSTA SOSTITUTIVA 11% SULLA RIVALUTAZIONE TFR: RECUPERO FONDO TESORERIA INPS**

Per il recupero dell'imposta 11% sulla rivalutazione TFR versato al fondo Tesoreria INPS sono state apportate le seguenti modifiche:

#### **3.3.1 MESE DI DICEMBRE 2008**

Con l'elaborazione del mese di dicembre è stata calcolata e trattenuta l'acconto d'imposta 11% sulla rivalutazione TFR maturata nell'anno precedente e versata al Fondo Tesoreria INPS.

Il recupero dell'acconto d'imposta è stato effettuato nel DM10 quadro D con il codice PF30.

Per tutti i dipendenti elaborati, ad esclusione dei cessati con liquidazione TFR, con versamento TFR nell'anno precedente verrà calcolata il recupero dell'acconto d'imposta determinato dal seguente conteggio:

- E' stata determinata una rivalutazione provvisoria da valore dello storico TFR 63, al netto di eventuali anticipi già erogati storicizzati nello storico TFR 65, per il coefficiente di rivalutazione presente nel mese di novembre pari a 3,0252%.
- Sulla rivalutazione provvisoria è stato calcolato il 90% e su detto valore è stata determinata l'imposta 11% da recuperare nel DM10 quadro D con il codice PF30.
- Con le chiusure del mese il recupero è stato storicizzato nel nuovo storico TFR 81 "*Recupero acconto d'imposta su riv. TFR a f.do Tesoreria INPS (PF30)*"

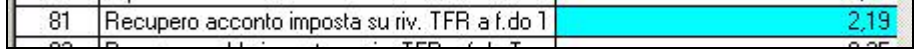

### **3.3.2 MESE DI GENNAIO 2009**

#### • **Anagrafica dipendente**

Nel campo storico TFR 82 "*Recupero saldo imposta su riv. TFR a f.do Tesoreria INPS*" viene storicizzato il saldo imposta 11% dato dalla differenza fra l'imposta 11% sulla rivalutazione TFR a fondo Tesoreria INPS dell'anno precedente ed il campo storico TFR 81

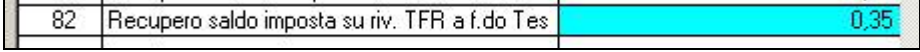

#### • **Anagrafica ditta**

In anagrafica ditta videata 9 → bottone "*Imposta TFR"* → sezione "*Imposta sostitutiva sulla rivalutazione TFR*" sono stati aggiunti 6 nuovi campi per la storicizzazione del recupero d'imposta 11%.

Di seguito si riporta un esempio della videata negli archivi anno precedente.

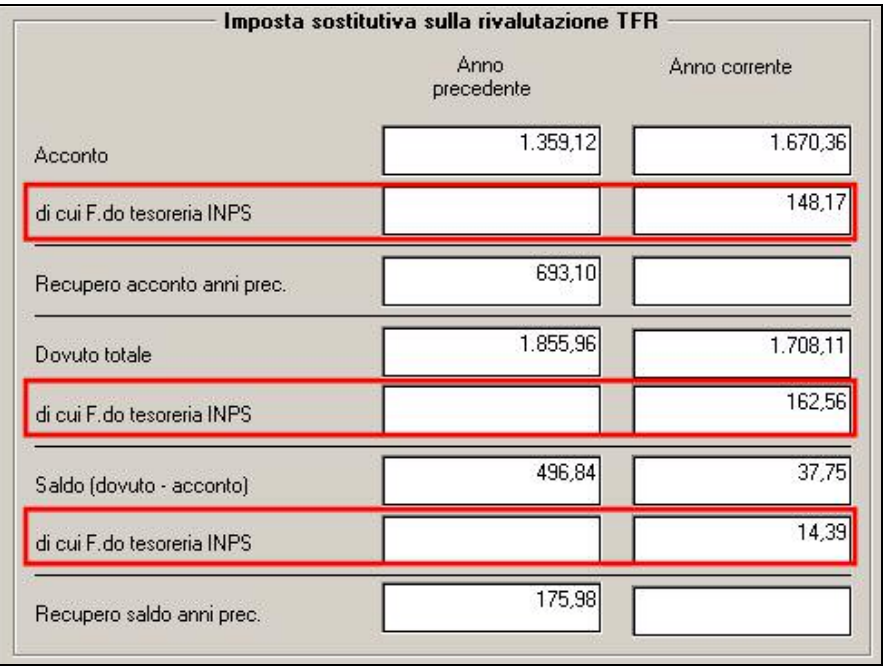

I dati sono stati storicizzati negli archivi anno precedente come di seguito riportato:

- - "*di cui F.do tesoreria INPS*" di seguito ad "*Acconto*": nella colonna "*Anno corrente*" sono stati sommati i valori dei campi storici TFR dei dipendenti della ditta come di seguito riportato:
	- campi storico TFR 75 "*Imposta sost. su rival. TFR a.c. a f.do Tesoreria INPS*". Si precisa che il seguente campo storico TFR è stato valorizzato ai dipendente cessati

nell'anno 2008 con liquidazione TFR e già recuperato nel DM10 del mese di elaborazione interessato alla liquidazione del TFR con il codice PF30 quadro D.

- <span id="page-11-0"></span> campo storico TFR 81 "*Recupero acconto d'imposta su riv. TFR a f.do Tesoreria INPS (PF30)*" dei dipendenti presenti nella ditta.
- "*di cui F.do tesoreria INPS*" di seguito a "*Dovuto totale*": nella colonna "*Anno corrente*" sono stati sommati i valori dei campi storici TFR dei dipendenti della ditta come di seguito riportato:
	- campi storico TFR 75 "*Imposta sost. su rival. TFR a.c. a f.do Tesoreria INPS*". Si precisa che il seguente campo storico TFR è stato valorizzato ai dipendente cessati nell'anno 2008 con liquidazione TFR e già recuperato nel DM10 del mese di elaborazione interessato alla liquidazione del TFR con il codice PF30 quadro D.
	- campo storico TFR 81 "*Recupero acconto d'imposta su riv. TFR a f.do Tesoreria INPS (PF30)*" dei dipendenti presenti nella ditta.
	- campo storico TFR 82 "*Recupero saldo imposta su riv. TFR a f.do Tesoreria INPS*" dei dipendenti presenti nella ditta.
- "*di cui F.do tesoreria INPS*" di seguito a "*Saldo (dovuto acconto*": nella colonna "*Anno corrente*" sono stati sommati i valori dei campi storici TFR dei dipendenti della ditta come di seguito riportato:
	- campo storico TFR 82 "*Recupero saldo imposta su riv. TFR a f.do Tesoreria INPS*" dei dipendenti presenti nella ditta.

I dati sono stati storicizzati negli archivi anno corrente come di seguito riportato:

- "*di cui F.do tesoreria INPS*" di seguito ad "*Acconto*": il valore della colonna "*Anno corrente*" presente nell'archivio anno precedente viene spostato nella colonna "*Anno precedente*".
- "*di cui F.do tesoreria INPS*" di seguito a "*Dovuto totale*": il valore della colonna "*Anno corrente*" presente nell'archivio anno precedente viene spostato nella colonna "*Anno precedente*".
- $\blacktriangleright$  "*di cui F.do tesoreria INPS*" di seguito a "*Saldo (dovuto - acconto*": il valore della colonna "*Anno corrente*" presente nell'archivio anno precedente viene mantenuto nella colonna "*Anno corrente*".

### **ATTENZIONE:**

- In presenza di accentramenti previdenziali, nella filiali in anagrafica ditta videata 7  $\rightarrow$ sezione "Accentramento"  $\rightarrow$  casella "*Tipo*" con opzione *E* o *C*, i valori delle filiali sono stati sommati nella Sede.
- Per il recupero del saldo d'imposta 11% sulla rivalutazione TFR delle quote versate al fondo Tesoreria INPS seguiranno successive istruzioni.

### **3.4. IMPOSTA SOSTITUTIVA 11% SULLA RIVALUTAZIONE TFR: RIVALUTAZIONE ANTICIPO IMPOSTA T.F.R. (TRIBUTO 1250)**

Con le operazioni di chiusura dell'anno, abbiamo provveduto a rivalutare con il coefficiente T.F.R. di dicembre 2008, l'importo dell'anticipo d'imposta sul TFR (versato in quattro rate) comprensivo della rivalutazione 2007 ed al netto degli eventuali importi già recuperati (sia sui TFR erogati che sull'anticipo dell'imposta sostitutiva sulla rivalutazione TFR fino al 31/12/2008).

L'importo è stato evidenziato nella 9 videata dell'anagrafica ditta, bottone *Imposta TFR*, campo *Rivalutazione del* 2008 (per modificare la rivalutazione del 2008 è necessario variare la *Rivalutazione totale* e/o la *Rivalutazione tot. al 31/12/*2007 in quanto il dato deriva dalla differenza tra questi due campi).

Dopo le chiusure del mese di gennaio 2009 (in quanto deve essere ancora calcolato e storicizzato l'importo di 1250 su codice tributo 1713), Vi forniremo il prospetto riepilogativo PROSPETTO ANTICIPO IMPOSTA TFR AL 31/12/2008 (R-VERSA1).

## **3.5. Q.U.A.S.**

**5502 / 5503 / 5509 "***Q.U.A.S." / "FORMAZ Q.U.A.S."*: è stata prevista la trattenuta ai dipendenti nel mese di gennaio; a cura Utente effettuare il versamento entro il termine previsto dall'ente stesso (fissato entro il 31/01).

**5508/5510** : si ricorda la presenza di tali enti per la trattenuta in mese diverso da gennaio (esempio nuove iscrizioni), da indicare a cura Utente nell'anagrafica dipendente (cancellazione il mese successivo).

# <span id="page-12-0"></span>**4. MESE GENNAIO: INIZIO ANNO DIPENDENTI**

## **4.1. ADDIZIONALI**

Si rammenta che il calcolo dell'importo dell'addizionale comunale dovrà essere fatto in base alla residenza fiscale al 01/01 dell'anno e mentre il calcolo dell'importo dell'addizionale regionale dovrà essere fatto in base alla residenza fiscale al 31/12 o cessazione dell'anno.

I calcoli vengono effettuati o sulla Residenza fiscale o sul Domicilio e i dati relativi alle addizionali sono presenti nella prima videata dell'anagrafica dipendente, bottone Addizionali AP ed AC e

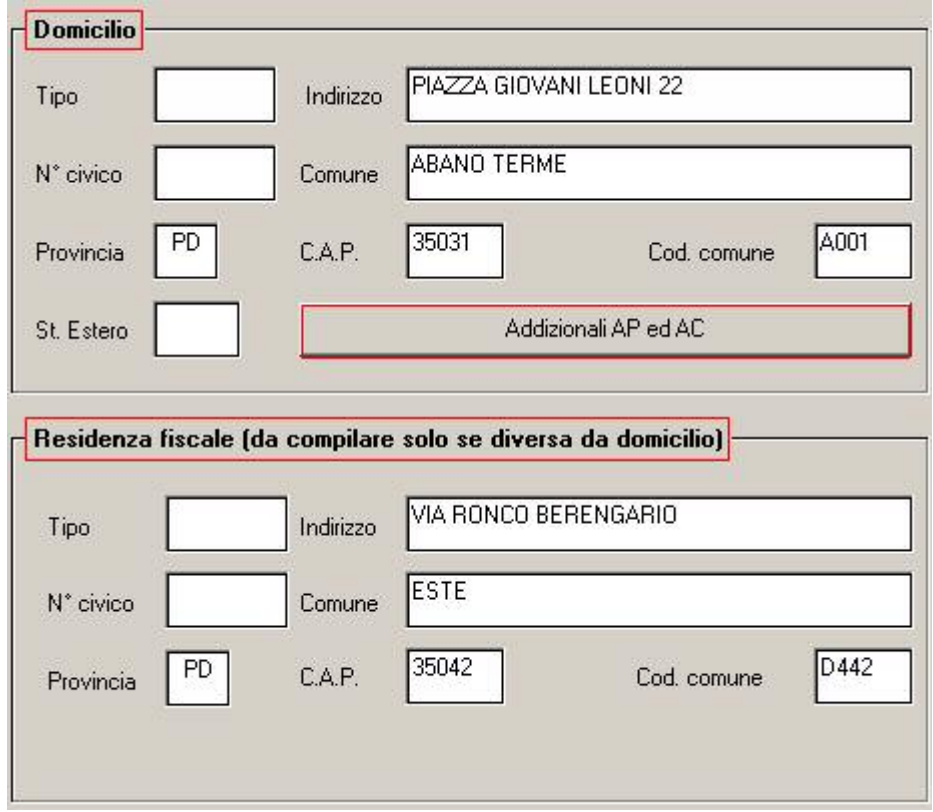

#### **4.1.1 ACCONTO ADDIZIONALE COMUNALE 2009**

Riportiamo quanto eseguito in automatico dalla procedura:

- trattenuta a rate: avviene sulle retribuzioni corrisposte nel mese di marzo in base al versamento ditta, e precisamente:
	- se la ditta è posticipata la prima rata viene trattenuta nel cedolino di febbraio, sia ai dipendenti che ai collaboratori
	- se la ditta è attuale la prima rata viene trattenuta nel cedolino di marzo, sia ai dipendenti che ai collaboratori
	- > se la ditta è posticipata con collaboratori attuali la prima rata viene trattenuta nel cedolino di febbraio per i dipendenti e nel cedolino di marzo per i collaboratori;
- trattenuta a cessazione: viene effettuata già dal mese di gennaio, sia ditte posticipate che ditte attuali, e viene eseguito il conguaglio
	- ► se non c'è addizionale da pagare ed è stato pagato un acconto, lo stesso viene restituito (vedere F24 per compensazioni cura Utente)
	- ≻ se c'è addizionale da pagare e l'acconto pagato è superiore, si restituisce l'acconto pagato in più
	- ≻ se c'è addizionale da pagare inferiore al totale acconto storicizzato, si paga tutto come acconto
	- ≻ se c'è addizionale da pagare superiore al totale acconto storicizzato, si paga come acconto fino all'importo del cs 401-cs402 e poi come saldo
	- l'addizionale comunale in acconto viene versata solo se presente IRPEF da pagare
- Centro Paghe Padova Srl Circolare mensile Gennaio 2009 13 - storicizzazione: nel campo storico 234 viene riportato come di consueto quanto dovuto, mentre nei campi storici 402 e 236 sono presenti gli importi effettivamente versati, rispettivamente in acconto e a saldo (per differenza);
- <span id="page-13-0"></span>- versamento in F24: sia per le rate che per la trattenuta a saldo in caso di cessazione, viene sempre utilizzato il medesimo codice tributo (3847);
- numero rate: il calcolo viene eseguito se presente il numero rate nel campo storico 403 (di norma 9); se non presenti le rate non viene eseguito il calcolo; per effettuare un'unica trattenuta, indicare 1.
- se il dipendente è in aspettativa o servizio di leva, l'acconto per addizionale comunale viene trattenuto solo se presenti importi a credito del dipendente, come per le addizionali in genere
- rispetto allo scorso anno (e già dal mese di dicembre 2008) anche se il dipendente ha data assunzione nell'anno viene effettuato il ricalcolo dell'acconto;
- per le compensazioni in F24 a cura Utente, vedere capitolo successivo **F24: COMPENSAZIONI ACC. ADD. COM.**
- se non viene esaurita in automatico la compensazione (restituzione maggiore del dovuto per il medesimo codice comune) nell'anagrafica ditta il valore appare in negativo anche nella colonna versato e al momento il credito non viene memorizzato da nessuna parte
- per gli sportivi dilettanti (opzione **S** nella 7 videata dell'anagrafica dipendente, campo Gestione collaborazioni) non viene calcolata l'addizionale comunale e di conseguenza l'acconto (si ricorda che per l'addizionale regionale invece deve essere calcolata la sola quota di compartecipazione (fissata al 0,9%)).

Attenzione: nel caso in cui il dipendente cessato nei mesi precedenti venga elaborato in posizione L (esempio per erogare acconti di TFR) a cura Utente cancellare l'importo dell'acconto dell'addizionale comunale (campo storico 401) se non deve essere versato, in quanto la procedura non effettua nessun controllo sulla data di cessazione.

Per la verifica e la gestione manuale del credito da acconto addizionale comunale, oltre che la consegna da parte del Centro, abbiamo previsto la possibilità di effettuare la stampa *ACCONTO ADD. COM. DA RECUPERARE (BPYS133L)* anche dopo il calcolo cedolino.

### **4.1.2 ADDIZIONALE COMUNALE 2009**

 $\sim$ 

Per il calcolo, viene preso a base il comune al 01/01/2009 (1 videata, bottone Addizionali AP ed AC, campo Comune nel riquadro Addizionale comunale AC (acconto e saldo)

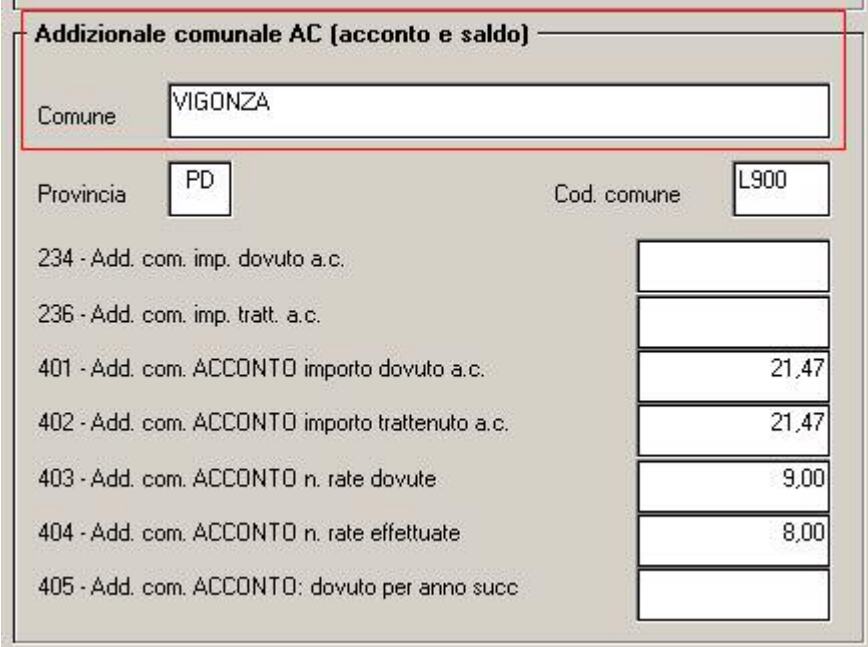

In base alle tabelle comuni presenti nella procedura, viene fatto il controllo della presenza di eventuali particolarità quali esenzione o calcolo a reddito/scaglioni (ad esempio il comune di Abano Terme).

<span id="page-14-0"></span>Per alterare la percentuale prevista dal Centro, utilizzare nel movimento del dipendente la voce cedolino 0896 con la percentuale voluta nella colonna IMPORTO. Per azzerare la percentuale prevista dal Centro, utilizzare nel movimento del dipendente la voce cedolino 0896 con la percentuale convenzionale 9,99.

Come per i conguagli in corso d'anno viene fatta la restituzione dell'acconto addizionale comunale (tributo 3847, campo storico 402) se lo stesso è maggiore dell'addizionale comunale dovuta per l'intero anno (campo storico 234) e tale gestione, diversamente dai mesi precedenti, è prevista anche per gli assunti nell'anno (2008).

**Si ricorda che è a cura Utente effettuare la compensazione** e la gestione del modello F24, dei versamenti ditta (storicizzazione) e del quadro SX (modello 770 del prossimo anno) se restituito acconto addizionale comunale che non ha trovato capienza nei versamenti.

La stampa 86) PROSPETTO ADDIZIONALE COMUNALE (BPYS141L) è subordinata alla presenza del codice S nella scelta 3 della 10 tab dell'anagrafica ditta :

1 Anag. 1 | 2 Anag. 2 | 3 Anag. 3 | 4 Fiscale | 5 Contratto | 6 Altera | 7 Opzioni 1 | 8 Opzioni 2 | 9 Storico | 10 Stampe |

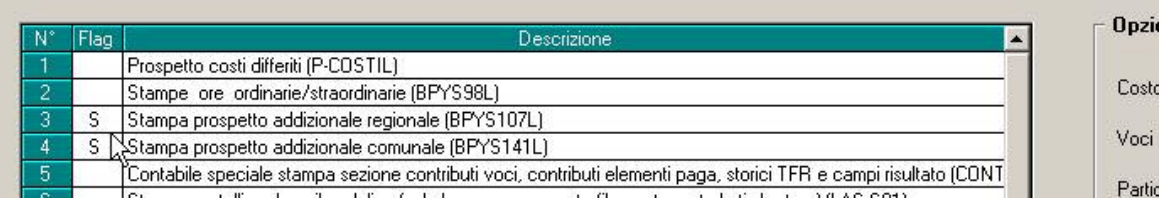

**Si ricorda che in caso di eccessivo versamento dell'addizionale comunale "normale" (codice tributo 3848, campo storico 236) non viene effettuato alcun conguaglio a credito pertanto rimane a cura Utente l'eventuale restituzione al dipendente e conseguente gestione di F24, versamenti ditta, storici dipendente.** 

## **4.1.3 ADDIZIONALE REGIONALE 2009**

Per il calcolo viene preso a base il comune di residenza fiscale  $(1^{\wedge}$  videata in basso a destra) se non compilato tale campo viene preso il comune di domicilio (1^ videata in alto a destra). La stampa 87) PROSPETTO ADDIZIONALE REGIONALE (BPYS107) è subordinata alla presenza del codice S nella scelta 3 della 10 tab dell'anagrafica ditta :

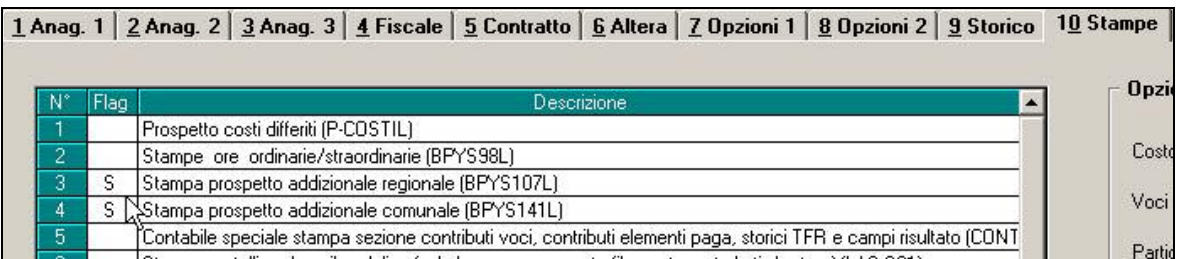

Per alterare la percentuale prevista dal Centro, utilizzare nel movimento del dipendente la voce cedolino 0895 con la percentuale voluta nella colonna IMPORTO. Per azzerare la percentuale prevista dal Centro, utilizzare nel movimento del dipendente la voce cedolino 0901 con la percentuale convenzionale 9,99.

**Si ricorda inoltre che, in caso di eccessivo versamento dell'addizionale regionale (codice tributo 3802, campo storico 235) non viene effettuato alcun conguaglio a credito pertanto rimane a cura Utente l'eventuale restituzione al dipendente e conseguente gestione di F24, versamenti ditta, storici dipendente.** 

### **4.1.4 ADDIZIONALI: PROVINCIA EE**

Si ricorda la gestione automatica da parte del Centro in caso di presenza di lavoratori residenti all'estero (provincia EE):

### ADDIZIONALE REGIONALE AC

- se presente nella provincia di residenza fiscale 1 videata il codice EE, la procedura verifica quanto presente nella provincia di domicilio in 1 videata

<span id="page-15-0"></span>- se presente nella provincia di domicilio in 1 videata il codice EE, la procedura calcola le addizionali in base al luogo svolgimento attività/sede legale della ditta, (la residenza fiscale in 1 videata non deve essere compilata o deve essere presente codice EE)

#### ADDIZIONALE COMUNALE AC

- se presente nella 1 videata, bottone Addizionali AP ed AC, campo Addizionale comunale AC (acconto e saldo) il codice EE, il programma calcola le addizionali in base al luogo svolgimento attività/sede legale della ditta

 - se non presente nella 1 videata, bottone Addizionali AP ed AC, campo Addizionale comunale AC (acconto e saldo) il codice, il programma verifica quanto presente nella 1 videata dell'anagrafica dipendente come per i dipendenti normali, fatta salva la particolarità del calcolo se presente provincia EE (come per l'addizionale regionale)

Per alterare quanto sopra utilizzare le voci cedolino 0895/0896/0901.

#### ADDIZIONALI REGIONALE/COMUNALE AP

- se presente nella 1 videata, bottone Addizionali AP ed AC, campi Addizionale regionale AP e/o Addizionale comunale AP (saldo) il codice EE, il programma versa le addizionali in base al luogo svolgimento attività/sede legale della ditta.

Per la ricerca e verifica della compilazione, si consiglia di eseguire la seguente QUERY PARAMETRICA:

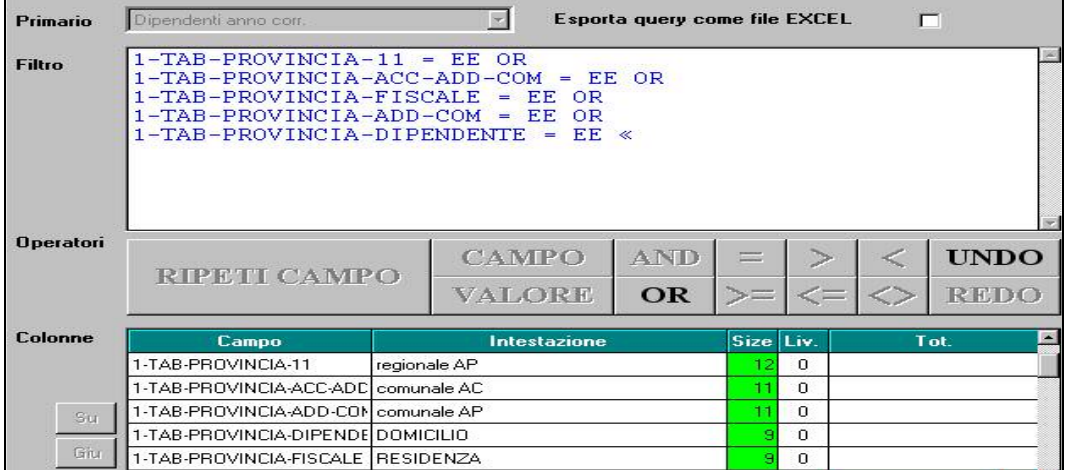

### **4.1.5 F24: COMPENSAZIONI ACC. ADD. COM.**

Se restituito acconto di addizionale comunale già versato, lo stesso verrà stornato se presente stesso codice tributo e codice comune. Per la compensazione nel caso in cui non ci sia la capienza sopradescritta, **a cura Utente effettuare la compensazione** e la gestione del modello F24, dei versamenti ditta (storicizzazione) e del quadro SX (modello 770 del prossimo anno).

A fronte dei seguenti cedolini:

#### COMUNE DI SOSSANO

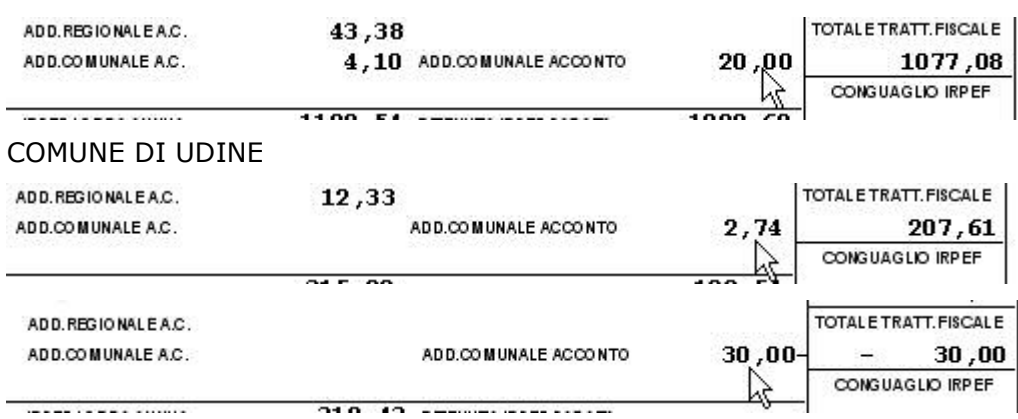

viene fornita la stampa *ACCONTO ADDIZIONALE COMUNALE DA RECUPERARE (BPYS140L)*

<span id="page-16-0"></span>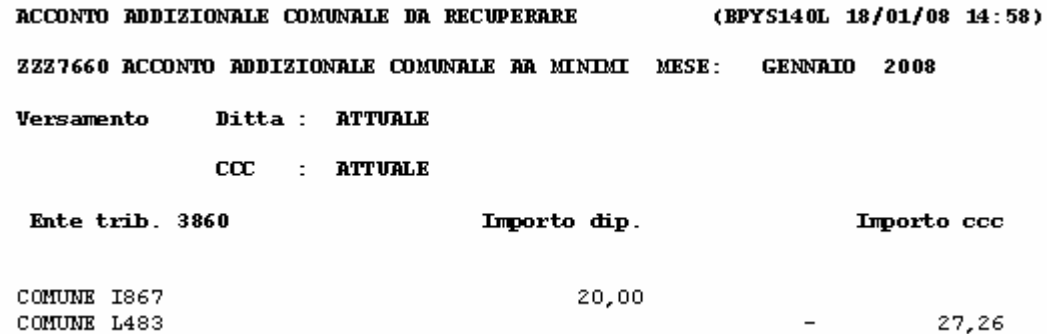

Vengono riportati i seguenti dati:

- rigo Versamento Ditta/CCC; ricordiamo che, nel caso in cui la ditta sia attuale (opzione A, campo Periodo, nella 3 videata dell'anagrafica ditta), le collaborazioni seguono sempre questo tipo di versamento, quindi il collaboratore viene sempre indicato come attuale anche se presenti alterazioni (opzioni nel campo Vers. 1004 x Co.Co.Co., nella 8 videata dell'anagrafica ditta, bottone Altre opzioni);
- righi Ente locale: importi a debito e a credito per ogni ente locale che deve essere riportato nel modello F24;
- colonna Importo dip.: importi a debito e a credito, nel caso in cui ditta e CCC abbiano il medesimo tipo versamento somma tra dipendenti e collaboratori, nel caso in cui ditta e CCC abbiano tipo versamento diverso solo dipendenti;
- colonna Importo ccc.: importi a debito e a credito, dei soli collaboratori nel caso in cui i CCC abbiano tipo versamento con opzione S o X.

### **4.2. ANAGRAFICHE MANTENUTE (AC)**

Vengono mantenute le seguenti anagrafiche anche se in posizione C:

- Collaboratori e similari (livello CCC)
- Soci artigiani e similari (livello CO SO TA SA CA)
- Lavoratori a chiamata (tipo rapporto G0 H0)
- Dipendenti con accantonamento tfr P (vedere apposito capitolo per la sistemazione).

### **4.3. ASSEGNO NUCLEO FAMILIARE**

Si ricorda che, per la gestione degli ANF in caso di nuclei familiari con uno o due genitori, presenza di almeno un figlio minore e nessun componente inabile, le **tabelle INPS 11 e 12**, sono codificate nelle tabelle standard del Centro con le lettere **X** e **Y.** 

L'aggiuntivo nel caso di unico genitore, verrà esposto nel cedolino con la voce 0372 in aggiunta alla normale 0369.

Le tabelle X e Y escludono nel computo dei componenti i genitori o il genitore pertanto la codifica nel programma del Centro è diversa per questa tipologia. Per la gestione del **ANF base**, deve essere indicata nel campo *Tabella di riferimento* la **lettera X con il numero di componenti esclusi i genitori o il genitore**; per la gestione del **ANF aggiuntivo** deve essere indicata nel campo *Tabella aggiuntivo* la lettera **Y con il numero di componenti escluso il genitore**. Se il nucleo ha un unico genitore e meno di 3 componenti a carico (**nessun importo aggiuntivo**), è necessario **codificare sempre** tale campo, indicando il **codice convenzionale Y0**.

Esempi:

- nucleo familiare con entrambi i genitori e 3 figli: solo X3

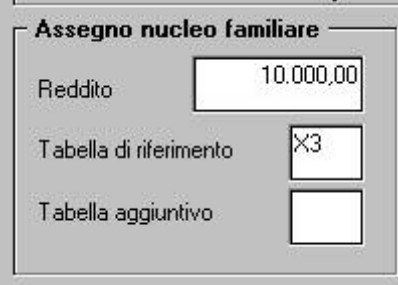

nucleo familiare con un solo genitore e 3 figli: X3 e Y3

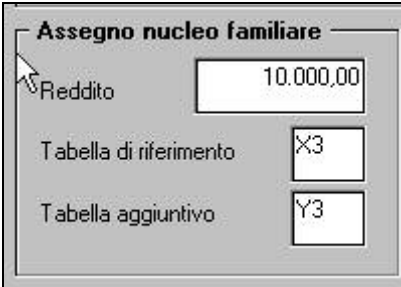

nucleo familiare con un due genitore e 2 figli: solo X2

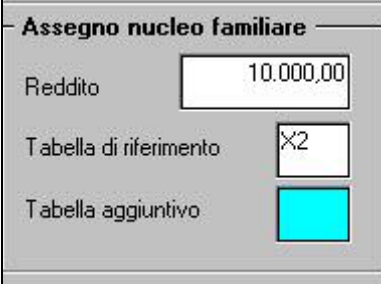

nucleo familiare con un solo genitore e 2 figli: X2 e Y0

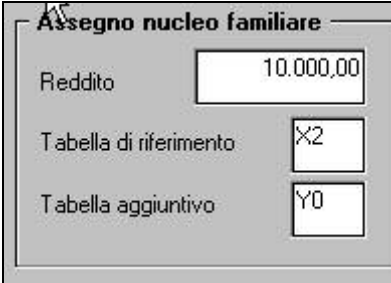

Le **altre tabelle** includono nel computo dei componenti i genitori o il genitore pertanto per la codifica nel programma del Centro, deve essere indicata nel campo *Tabella di riferimento* la **lettera della tabella con il numero di componenti compresi i genitori o il genitore.** Nessun dato nel campo *Tabella aggiuntivo*.

Esempio:

nucleo familiare con entrambi i genitori e 3 figli di cui almeno uno inabile da codificare con C5, dove C determina la tabella di riferimento e 5 il numero del totale componenti il nucleo familiare, genitori compresi

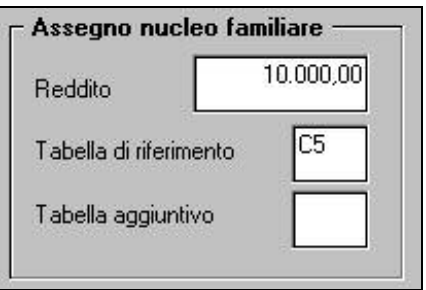

<span id="page-18-0"></span>- nucleo familiare con un solo genitore e 3 figli di cui almeno uno inabile da codificare con D4, dove D determina la tabella di riferimento e 4 il numero del totale componenti il nucleo familiare, genitore compreso

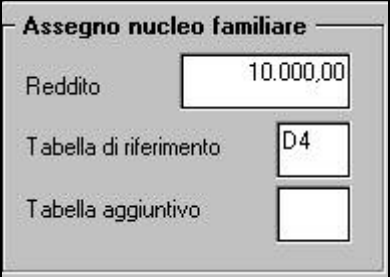

### **4.4. DATI FISCALI: DETRAZIONI, SCAGLIONI, ALIQUOTE IRPEF…**

#### **4.4.1 OPZIONI MANTENUTE/CANCELLATE**

Segnaliamo di seguito alcune opzioni per l'alterazione dei conguagli fiscali che sono state cancellate o mantenute nel passaggio da anno 2008 ad anno 2009.

Negli archivi di gennaio 2009, **sono state mantenute** le seguenti opzioni:

- nella 4 videata dell'anagrafica dipendente:

- > Aliquota IRPEF
- Reddito prima casa (cs 239)
- Opzioni per calcolo detrazioni (**diversamente dallo scorso anno**)
- nella 7 videata, bottone Altri dati, dell'anagrafica dipendente:
	- la scelta X operata nel campo *No conguaglio IRPEF*
	- la scelta N operata nel campo *No conguaglio IRPEF* (**diversamente dallo scorso anno**)
	- la scelta operata nel campo *Trattenute addizionali*

Negli archivi di gennaio 2009, **sono state cancellate** le seguenti opzioni:

- nella 4 videata dell'anagrafica dipendente:

- > importo del Reddito complessivo presunto
- > importo del Reddito in aggiunta
- nella 7 videata, bottone Altri dati, dell'anagrafica dipendente:
	- i codici inseriti nel campo *Codici di aggancio per conguaglio* e quelli presenti nel bottone Storico
	- la scelta operata nel campo *No restituzione conguagli*

## **4.4.2 ALIQUOTE IRPEF**

L'imponibile per il calcolo dell'imposta lorda è dato del reddito da lavoro dipendente al netto degli oneri deducibili di cui all'articolo 10 (se passata la voce 0674).

Gli scaglioni di reddito e le aliquote IRPEF per l'anno 2009 sono le seguenti:

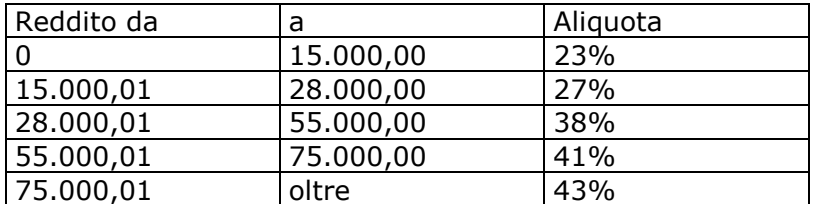

## **4.4.3 ALTERAZIONE DEL REDDITO**

REDDITO COMPLESSIVO PRESUNTO

Opzione presente nell'anagrafica dipendente, 4 videata, campo *Reddito complessivo presunto:* 

- se non compilato tale campo, il reddito utilizzato dal programma per le varie operazioni (verifica spettanza ed importo delle detrazioni, formula per calcolo coefficiente detrazioni, detrazioni massime erogabili…), è quello del reddito di cui al campo storico 041 del dipendente
- se compilato tale campo, il reddito utilizzato dal programma per le varie operazioni (verifica spettanza ed importo delle detrazioni, formula per calcolo coefficiente detrazioni, detrazioni massime erogabili…), è quello ivi indicato.

<span id="page-19-0"></span>Non viene eseguito nessun controllo se il reddito qui indicato è superiore o inferiore a quanto presente nel campo storico 041. A cura Utente verificare se tale importo deve essere cancellato prima di effettuare il conguaglio di fine anno. Ricordiamo che se il reddito complessivo indicato è inferiore al campo storico 041, è a cura Utente la gestione della nota nella CUD.

#### REDDITO IN AGGIUNTA

Opzione presente nell'anagrafica dipendente, 4 videata, campo *Reddito in aggiunta:* 

- se non compilato tale campo, il reddito utilizzato dal programma per le varie operazioni (verifica spettanza ed importo delle detrazioni, formula per calcolo coefficiente detrazioni, detrazioni massime erogabili…), è quello del reddito di cui al campo storico 041 del dipendente.
- se compilato tale campo, il reddito utilizzato dal programma per le varie operazioni (verifica spettanza ed importo delle detrazioni, formula per calcolo coefficiente detrazioni, detrazioni massime erogabili…), è la somma del campo storico 041 più l'importo indicato in tale campo. Non viene eseguito nessun controllo se il reddito qui indicato è superiore o inferiore a quanto presente nel campo storico 041. A cura Utente verificare se tale importo deve essere cancellato prima di effettuare il conguaglio di fine anno. Ricordiamo che se il reddito in aggiunta indicato è negativo, è a cura Utente la gestione della nota nella CUD.

#### REDDITO ABITAZIONE PRINCIPALE

Opzione presente nell'anagrafica dipendente, 4 videata, campo *Reddito prima casa* o compilando il campo storico 239 con l'importo del reddito della prima casa.

Anche se indicato il reddito prima casa lo stesso non verrà considerato ai fini del calcolo delle detrazioni per lavoro dipendente e/o per familiari a carico.

Il reddito inserito nel campo *Reddito prima casa* o nello storico 239 non deve essere compreso nell'eventuale reddito complessivo presunto o reddito in aggiunta.

#### ONERI DEDUCIBILI – ART. 10 del TUIR

La voce 0674 "*Oneri deducibili art. 10*" può essere utilizzata per comunicare l'eventuale importo degli oneri deducibili come previsto dall'art. 10 del TUIR (es. assegno di mantenimento al coniuge), per abbassare l'imponibile IRPEF. La memorizzazione dell'importo viene effettuata nello storico 224 dell'anagrafica dipendente.

La voce può essere passata nel movimento o inserita direttamente nel campo storico 224 prima del conguaglio (cessazione o dicembre) ma se inserito nel campo storico 224 si dovrà ridurre il campo storico 041 dello stesso importo.

Se inserito la voce 0674 l'imponibile addizionali (storico 041) viene diminuito dell'importo della voce e a conguaglio lo storico 041 viene diminuito dell'importo della voce 0674.

### **4.4.4 ARRETRATI A TASSAZIONE SEPARATA**

Vengono applicate le aliquote del 2009 anche sugli arretrati di lavoro dipendente.

In mancanza delle retribuzioni anni precedenti verrà applicata l'aliquota minima IRPEF pari al 23%.

### **4.4.5 DETRAZIONI LAVORO DIPENDENTE ART. 13 "ALTRE DETRAZIONI"**

Le detrazioni per lavoro dipendente vengono riconosciute per redditi da lavoro dipendente, l'importo delle detrazioni sarà riconosciuto fino al raggiungimento dell'irpef lorda (campo storico 043).

**Diversamente da quanto fatto finora**, il reddito da lavoro dipendente nell'elaborazione mensile è determinato dal solo imponibile addizionale del mese (campo storico 041), mentre per considerare il rateo delle mensilità aggiuntive nel reddito mensile si devono utilizzare le scelte previste:

-Dati Studio → videata 5 → colonna "*Calc. Ratei*" impostare opzione "S".

*Al caricamento dell'aggiornamento, è stato convertito automaticamente quanto presente: se Blank è stato riportato S per includere i ratei, se N è stato riportato Blank per escludere i ratei (i Dati Studio sono tra le variazioni archivi da inviare al Centro)*

> RESOCONTO UTILITY AUTOMATICA VARIAZIONE OPZIONE 'CALC.RATEI' IN DATI STUDIO

> ZZZ - L'opzione 'Calc.detr' in 5° tab è stata variata in 'S'

- Anagrafica ditta videata 8 bottone "*Altre opzioni*" casella "*Calcolo ratei detrazioni*" impostare con opzione "*S*".

Centro Paghe Padova Srl – Circolare mensile Gennaio 2009 20

Se nei "*Dati Studio"* → videata 5 → colonna "*Calc. Ratei"* è stata inserita l'opzione "S" ma per i dipendenti della ditta NON si vogliono considerare i ratei delle mensilità aggiuntive nel calcolo delle detrazioni impostare opzione "N".

Nel caso di indicazione del "*Reddito complessivo presunto*" / "*Reddito in aggiunta*", nella 4° videata dell'anagrafica dipendente, il calcolo delle detrazioni verrà effettuato tenendo conto del Reddito presunto/Aggiunta.

La detrazione come di seguito riportato va ad abbassare l'IRPEF lorda calcolata e viene storicizzata nel campo storico 046.

L'importo storicizzato nel campo storico 046 *"pr. detrazioni lav. dip.*" viene a sua volta sommato nel campo storico 045 "*pr totale detrazioni*".

La detrazione è così determinata:

• Redditi fino a 8.000 euro

*1.840 euro. L'ammontare della detrazione effettivamente spettante non può essere inferiore a 690 euro. Per i rapporti di lavoro a Tempo Determinato l'ammontare della detrazione effettivamente spettante non può essere inferiore a 1.380 euro.* 

La detrazione di 1840 viene rapportata ai giorni di detrazione spettanti, il valore risultante dalla formula sopra riportata va diviso per 365 e moltiplicato per i giorni detrazioni spettanti.

Per l'applicazione delle detrazioni per lavoro dipendente 690 o 1380 (se lavoratore a tempo determinato viene testato in anagrafica dipendente videata 5 → bottone "*Gestione scadenziario*" se presente la scadenza "*TD*") a cura Utente l'inserimento dell'opzione per il calcolo come indicato al capitolo "*Opzioni per calcolo detrazione lavoro dipendente / carichi familiari*".

• Redditi da 8.001 a 15.000 euro *1338 euro, aumentata del prodotto tra 502 euro e l'importo corrispondente al rapporto tra 15.000 euro, diminuito del reddito complessivo, e 7.000 euro.* 

15.000 – reddito complessivo

Che si traduce nella formula

 $1.338 +$ 

La detrazione di 1.338 e 502 viene rapportata ai giorni detrazioni spettanti, il valore risultante dalla formula sopra riportata va diviso per 365 e moltiplicato per i giorni detrazioni spettanti.

• Redditi da 15.001 a 55.000 euro

*1338 euro la detrazione spetta per la parte corrispondente al rapporto tra 55.000 euro, diminuito del reddito complessivo, e 40.000 euro.* 

Che si traduce nella formula

1.338 \* 55.000 – reddito complessivo 40.000

 $502 * 1000 - 7.000$ 

La detrazione di 1.338 viene rapportata ai giorni detrazioni spettanti, il valore risultante dalla formula sopra riportata va diviso per 365 e moltiplicato per i giorni detrazioni spettanti.

• Ulteriore detrazione

La detrazione è aumentato di un ulteriore importo per i redditi come di seguito riportato:<br>Pedditi da

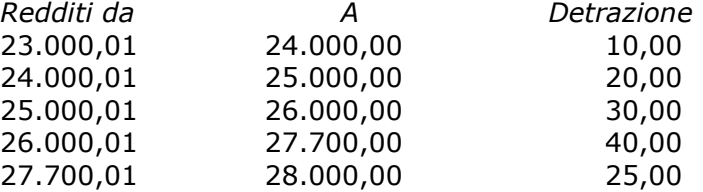

L'ulteriore detrazione come sopra riportato viene erogata in fase di conguaglio (cessazione o mese di dicembre). La detrazione viene erogata per intero, non viene rapportata al periodo di lavoro.

## <span id="page-21-0"></span>**4.4.6 DETRAZIONI PER CARICHI DI FAMIGLIA ART. 12**

Le detrazioni per lavoro dipendente vengono riconosciute per redditi da lavoro dipendente, l'importo delle detrazioni sarà riconosciuto fino al raggiungimento dell'irpef lorda (campo storico 043).

Le detrazioni sono rapportate a mese e competono dal mese in cui si sono verificate a quello in cui sono cessate le condizioni richieste.

**Diversamente da quanto fatto finora**, il reddito da lavoro dipendente nell'elaborazione mensile è determinato dal solo imponibile addizionale del mese (campo storico 041), mentre per considerare il rateo delle mensilità aggiuntive nel reddito mensile si devono utilizzare le scelte previste:

- -Dati Studio → videata 5 → colonna "*Calc. Ratei"* impostare opzione "S". Al caricamento *dell'aggiornamento, è stato convertito automaticamente quanto presente: se Blank è stato riportato S per includere i ratei, se N è stato riportato Blank per escludere i ratei (i Dati Studio sono tra le variazioni archivi da inviare al Centro)*
- -Anagrafica ditta → videata 8 → bottone "*Altre opzioni"* → casella "*Calcolo ratei detrazioni"* impostare con opzione "*S*". Se nei "*Dati Studio"* → videata 5 → colonna "*Calc. Ratei"* è stata inserita l'opzione "S" ma

per i dipendenti della ditta NON si vogliono considerare i ratei delle mensilità aggiuntive nel calcolo delle detrazioni impostare opzione "N".

Nel caso di indicazione del "*Reddito complessivo presunto*" / "*Reddito in aggiunta*", nella 4° videata dell'anagrafica dipendente, il calcolo delle detrazioni verrà effettuato tenendo conto del Reddito presunto/Aggiunta.

Le detrazioni per familiari a carico vengono riportate nei seguenti campi storici:

- coniuge nel campo storico 047 "*pr. deduzioni coniuge*";
- figli nel campo storico 048 "*pr. deduzioni figli*";
- altri nel campo storico 049 "*pr. deduzioni altri*"; La somma delle detrazioni spettanti per familiari a carico, sopra esposti, vengono aggiunte al campo storico 045 "*pr. totale detrazioni*".

Riportiamo di seguito le detrazioni per carichi di famiglia, in base a quanto previsto dalla normativa vigente:

- 1. Detrazione per coniuge non legalmente ed effettivamente separato.
	- *a) 800 euro, diminuiti del prodotto tra 110 euro e l'importo corrispondente al rapporto fra reddito complessivo e 15.000 euro, se il reddito complessivo non supera 15.000 euro.*

Che si traduce nella formula

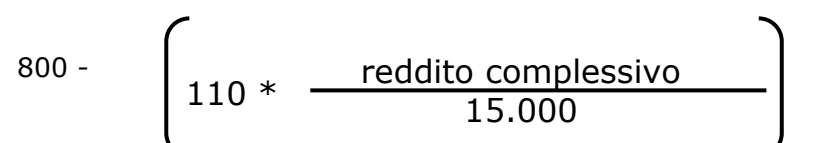

La detrazione di 800 viene rapportata al mese elaborato, pari ad un dodicesimo.

*b) 690 euro, se il reddito complessivo è superiore a 15.000 euro ma inferiore a 40.000.* 

La detrazione di 690 viene rapportata al mese elaborato, pari ad un dodicesimo.

*c) 690 euro, se il reddito complessivo è superiore a 40.000 ma non a 80.000. La detrazione spetta per la parte corrispondente al rapporto tra l'importo di 80.000 euro, diminuito del reddito complessivo, e 40.000 euro.* 

Che si traduce nella formula

$$
690* \qquad \qquad \begin{array}{|l|} \hline 80.000 - \text{reddito complexesivo} \\ \hline 40.000 \end{array}
$$

La detrazione di 690 viene rapportata al mese elaborato, pari ad un dodicesimo.

• Ulteriore detrazione

Centro Paghe Padova Srl – Circolare mensile Gennaio 2009 22 La detrazione è aumentato di un ulteriore importo per i redditi come di seguito riportato:

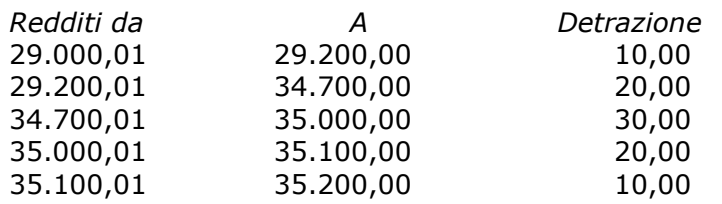

L'ulteriore detrazione come sopra riportato viene erogata in fase di conguaglio (cessazione o mese di dicembre). La detrazione viene erogata per intero, non viene rapportata al periodo di lavoro.

#### 2. Detrazione per figli.

Nel caso di assenza del coniuge al primo figlio competono le detrazioni del coniuge o, se più conveniente, le detrazioni previste per i figli, a cura Utente la verifica. Le detrazioni per i figli sono così determinate

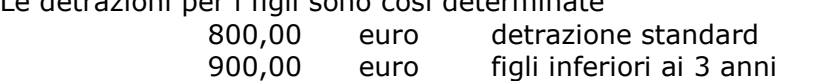

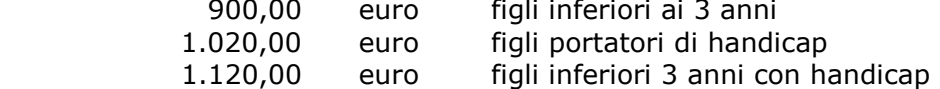

Per i contribuenti con più di tre figli la detrazione è aumentata di 200,00 euro per ciascun figlio a partire dal primo.

Si fa presente che è in fase di implementazione il programma per la gestione dell'ulteriore detrazione di 1.200,00 euro per i dipendenti con almeno 4 figli a carico.

*La detrazione spetta per la parte corrispondente al rapporto tra l'importo di 95.000 euro, diminuito del reddito complessivo, e 95.000 euro* 

*In presenza di più figli l'importo di 95.000 è aumentato per tutti di 15.000 euro per ogni figlio successivo al primo.* 

Che si traduce nella formula

Detrazione \*

(95.000 + 15.000 per ogni figlio oltre il primo) – reddito complessivo  $(95.000 + 15.000$  per ogni figlio oltre il primo)

Le detrazioni come sopra riportato vengono rapportata al mese elaborato, pari ad un dodicesimo.

*a) Deduzione figli fino a 3 anni* 

Compilare la stringa indicando nella colonna "*Min.*" del mese di inizio il valore "*S*" presente in anagrafica dipendente nella mappa  $\text{4}_{\text{D}}$ etraz. (per ulteriori indicazioni vedere capitolo "*Nuova gestione detrazioni fiscale per familiari a carico*").

A cura dell'Utente utilizzare nell'apposita mappa, il codice scadenzario **T1** *Scadenza o variazione detrazione figli fino a 3 anni* come promemoria per variare o azzerare tale detrazione o il codice scadenziario **D3** *Figlio compie 3 anni* per la gestione automatica all'interno della videata 4 dell'anagrafica dipendente delle detrazioni per carichi di famiglia in caso di figli che compiono 3 anni.

- *b) Deduzione figli portatori di handicap.*
- c) Compilare la stringa spuntando la casella a fianco della colonna D in anagrafica dipendente nella mappa 4\_Detraz. (per ulteriori indicazioni vedere capitolo "*Nuova gestione detrazioni fiscale per familiari a carico*").

**Attenzione**: nel caso di figlio con handicap minore di 3 anni, non deve essere indicato niente nella colonna "*Min.*".

*c) Deduzione figli fino a 3 anni portatori di handicap* 

Compilare l'apposita stringa spuntando la casella a fianco della colonna D in anagrafica dipendente ed indicando nella colonna "*Min.*" del mese di inizio il valore "*S*" in anagrafica dipendente nella mappa 4\_Detraz. (per ulteriori indicazioni vedere capitolo "*Nuova gestione detrazioni fiscale per familiari a carico*").

Centro Paghe Padova Srl – Circolare mensile Gennaio 2009 23

<span id="page-23-0"></span>A cura dell'Utente utilizzare nell'apposita mappa, il codice scadenzario T1 *Scadenza o variazione detrazione figli fino a 3 anni* come promemoria per variare o azzerare tale detrazione.

## 3. Detrazione per altri familiari

*750 euro, da ripartire pro quota tra coloro che hanno diritto alla detrazione, per ogni altra persona indicata nell'articolo 433 del codice civile (omissis).* 

*La detrazione spetta per la parte corrispondente al rapporto tra l'importo di 80.000 euro, diminuito del reddito complessivo, e 80.000 euro.* 

Che si traduce nella formula

$$
750* \qquad \qquad \qquad \overbrace{\qquad \qquad }^{80.000 - \text{ reddito complexesivo}}_{80.000}
$$

La detrazione di 750 viene rapportata al mese elaborato, pari ad un dodicesimo.

La detrazione viene sempre erogata per intero indipendentemente dall'opzione inserita nella riga "*Coniuge*".

## **4.4.7 OPZIONI PER CALCOLO DETRAZIONE LAVORO DIPENDENTE / CARICHI FAMILIARI**

Riportiamo di seguito le opzioni presenti in anagrafica dipendente videata 4  $\rightarrow$  casella "*Calcolo Detr.*":

- **Blank**: nessuna scelta, i calcoli vengono effettuati come descritto ai 2 punti precedenti.
- C : le detrazioni per lavoro dipendente 690 o 1380 (se lavoratore a tempo determinato viene testato in anagrafica dipendente videata 5 bottone "*Gestione scadenziario*" se presente la scadenza "*TD*") vengono calcolate per intero in fase di conguaglio con imponibile IRPEF fino a euro 8.000,00 se più convenienti della detrazione a giorni di 1.840,00.
- **D** "*Le detrazioni per lavoro dipendente 690 o 1380 (se TD) vengono calcolate a giorni a conguaglio con imponibile irpef inferiore a 8000*": con la suddetta opzione in fase di conguaglio, mese dicembre o mese cessazione, nel caso di redditi non superiori a 8000,00 euro le detrazioni per lavoro dipendente vengono rapportate al periodo di lavoro .
- **F** : vengono calcolate le detrazioni per familiari a carico, non vengono calcolate le detrazioni per lavoro dipendente e quanto già storicizzato nel campo storico 046 verrà recuperato.
- **N** : non vengono calcolate le detrazioni per lavoro dipendente e per familiari a carico, si fa presente che eventuali detrazioni già erogate e storicizzate nei campi storici 046 – 047 – 048 – 049 non verranno recuperate.
- **R** "*Recupero detrazioni già erogate per familiari a carico con azzeramento dei carichi familiari caricati in mappa*": nuova opzione che permette di recuperare le detrazioni già erogate al dipendente in forza per familiari a carico e storicizzate nei campi storici:

047 "*pr. detrazioni coniuge*":

048 "*pr. detrazioni figli*";

049 "*pr. detrazioni altri*";

050 "*ulteriore detrazione erogata con almeno 4 figli*".

### **Con le chiusure del mese:**

- $\checkmark$  vengono tolti i carichi di famiglia caricati in anagrafica dipendente videata 4 per tutti i mesi;
- $\checkmark$  vengono azzerati i campi storici sopra riportati;
- viene azzerato anche quanto storicizzato nel campo storico 052 "*pr. credito da rimb. per det. con almeno 4 figli*".
- in anagrafica dipendente videata 4 casella "*Calcolo detr.*" viene tolta l'opzione "*R*".

### **Si fa presente che:**

- con la presente opzione le detrazioni per lavoro dipendente vengono calcolate con imponibile addizionale al netto dei ratei delle mensilità aggiuntive.
- $\checkmark$  Per dipendente licenziato l'opzione non viene applicata per il recupero delle detrazioni familiari, ma viene eseguito il normale conguaglio.
- se campo storico 052 "*pr. credito da rimb. per det. con almeno 4 figli a carico*" valorizzato lo stesso dovrà essere azzerato per il corretto recupero delle detrazione per familiari a carico.
- $\checkmark$  a conguaglio, dipendente licenziato o mese dicembre, l'opzione non viene applicata per il recupero delle detrazioni familiari, ma viene eseguito il normale conguaglio.

<span id="page-24-0"></span>**Attenzione** si ricorda che l'alterazione per dare la possibilità di calcolare le detrazioni per lavoro dipendente sul valore 1840,00 a giorni indipendentemente dal reddito nelle elaborazioni mensili, anche se superiore ad 8000,00 euro (anagrafica dipendente con campo storico 357 "*Se 1,00 calcolo detraz. lav. dipendente 1840 a giorni*" impostato con 1,00) in fase di conguaglio, mese dicembre o cessazione, non verrà applicata e le detrazioni per lavoro dipendente verranno applicate a secondo del reddito maturato.

## **4.4.8 DETRAZIONE PER FAMIGLIE NUMEROSE (1200,00 EURO)**

In caso di famiglie numerose (sopra i tre figli) indipendentemente dal reddito, viene concessa al dipendente l'ulteriore detrazione di 1.200 euro annui.

Qualora l'ulteriore detrazione sia di importo superiore all'imposta lorda, diminuita di tutte le detrazioni previste dalle varie norme di legge, è riconosciuto un credito di ammontare pari alla quota della nuova detrazione che non ha trovato capienza nell'imposta dovuta. In questo caso viene riconosciuto un credito al dipendente dal sostituto d'imposta che utilizza fino a capienza l'ammontare complessivo delle ritenute disponibili in ciascun periodo di paga o, nel caso in cui risultasse insufficiente a consentire la completa attribuzione, il sostituto d'imposta deve utilizzare per la parte di credito spettante agli aventi diritto nel singolo periodo di l'ammontare complessivo delle ritenute disponibile nei periodi di paga successivi.

- Il dato calcolato esegue la seguente storicizzazione:
	- **050:** "*ulteriore detrazione erogata con almeno 4 figli a carico"* parte erogata al dipendente come detrazione.
	- **052** "*pr. credito da rimb. per det. con almeno 4 figli a carico*" viene riportato il non rimborsato per in capienza di irpef in ditta.
	- **095** *"progressivo credito erogato per detr. 4 figli"* viene riportata la parte rimborsata con l'irpef della ditta. Voce 0693.
	- La detrazione erogata, viene comunque storicizzata nel campo storico 045 "*progressivo totale detrazione*".

Sono previste le seguenti alterazioni:

- **Blank**: nessuna scelta l'ulteriore detrazione viene calcolata a mesi, a conguaglio viene rapportata ai mesi con 4 o più figli.
- **C** : l'ulteriore detrazione viene calcolata solo a conguaglio e viene rapportata ai mesi con 4 o più figli.
- **I** : l'ulteriore detrazione viene calcolato solo a conguaglio per intero.
- **N**: non viene calcolata l'ulteriore detrazione.

E' **importante** ricordarsi che:

- Qualora venga inserita in anagrafica dipendente l'opzione 9 (figli al 50%) e venga inserita un'alterazione nella percentuale per detrazione figli, il programma non tiene in considerazione di quest'ultima per il calcolo dell'ulteriore detrazione per famiglie numerose ma a tal fine fa sempre fede l'opzione che viene inserita nella casella detrazioni figli e nel caso specifico l'ulteriore detrazione per famiglie numerose verrà calcolata al 50%.
- In caso di conguaglio e di passaggio in corso d'anno da 4 o più figli a 3 o meno figli è a cura utente la gestione in quanto il caso non viene gestito e l'eventuale importo che si vuole recuperare deve avvenire tramite dichiarazione dei redditi.
- In caso di conguaglio con inserita l'opzione N in Detrazione 4 figli per non eseguire il calcolo delle detrazioni da 1200 e di compilazione del campo storico 52 (credito non erogato) è a cura utente la gestione.

### **4.4.9 DETRAZIONE PER CANONE LOCAZIONE**

Le detrazioni per canoni di locazione possono essere richieste anche al sostituto d'imposta in sede di conguaglio.

Illustriamo le scelte a disposizione:

**a)** per i soggetti titolari di contratti di locazione (ai sensi della L. n.431/98, quindi anche a "canone libero" di unità immobiliare adibite ad abitazione principale spetta una detrazione complessiva pari a 300,00 euro (se il reddito complessivo non supera euro 15.493,71) o a 150,00 euro (se il reddito complessivo eccede 15.493,71 ma non euro 30.987,41) (comma 01);

<span id="page-25-0"></span>**b)** per i soggetti titolari di contratti di locazione (ai sensi degli artt.2, co.3 e 4, co.2 e 3 della L. n.431/98, quindi a "canone concordato") di unità immobiliare adibite ad abitazione principale spetta una detrazione complessiva pari a 495.80 euro (se il reddito complessivo non supera euro 15.493,71) o a 247.90 euro (se il reddito complessivo eccede 15.493,71 ma non euro 30.987,41) (co.1);

**c)** per i lavoratori dipendenti che trasferiscono la residenza nel comune di lavoro (ad almeno 100km dalla precedente residenza e comunque fuori dalla propria regione) titolari di contratto di locazione (qualsiasi tipo) di unità immobiliare adibita ad abitazione principale spetta per i primi tre anni una detrazione complessiva pari a: 991,60 euro (se il reddito complessivo non supera euro 15.493,71) o 495,80 euro (se il reddito complessivo

eccede 15.493,71 ma non euro 30.987,41) (co.1-*bis*);

**d)** per i giovani di età compresa fra i 20 e i 30 anni che abbiano stipulato un contratto di locazione (ai sensi della L. n.431/98) di unità immobiliare adibite ad abitazione principale spetta una detrazione complessiva di euro 991,60 (co.1-*ter*) se con reddito complessivo non superiore a euro 15.483,71).

*L'eventuale credito di cui al co.1-sexies dell'art.16, derivante dalla non capienza dell'imposta lorda, diminuita delle detrazioni di cui agli artt.12 e 13 del Tuir (il mancato riferimento anche agli oneri detraibili di cui all'art.15 Tuir pone dei problemi di uniformità di trattamento rispetto* 

*alle ulteriori detrazioni di cui all'art.12, co.1-bis Tuir), sarà riconosciuto dal sostituto d'imposta utilizzando, fino a capienza, l'ammontare complessivo del monte ritenute disponibile nel periodo di paga di effettuazione del conguaglio fiscale.* 

*Anche in questo caso la relazione illustrativa del D.M. prevede che, in presenza di una pluralità di aventi diritto, il sostituto d'imposta riconosce a ciascuno di essi il credito nella percentuale determinata dal rapporto tra il monte ritenute disponibile nel periodo di paga nel quale è effettuato il conguaglio e l'ammontare complessivo dell'incapienza da riconoscere a tutti gli aventi diritto. Eventuali quote residue di credito saranno indicate nella certificazione Cud.* 

Nella 4^ videata anagrafica dipendente bottone "*Locazione*" sono presenti 2 stringhe per l'indicazione dei giorni e per la lettera in base alle descrizioni riportate nel paragrafo precedente.

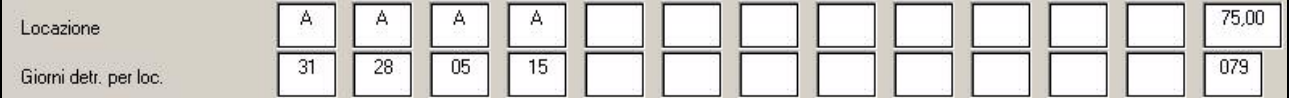

Al termine viene riportata una percentuale in quanto da istruzioni 730 viene riportato di indicare: "la percentuale di spettanza della detrazione nel caso in cui il contratto di locazione è cointestato a più soggetti. Ad esempio, marito e moglie cointestatari del contratto di locazione dell'abitazione principale deve essere indicato 50".

Se la detrazione spetta per intero basta lasciare il campo a "blank".

La detrazione viene erogata a cessazione o a conguaglio di fine anno.

Il conteggio viene effettuato con il numero dei giorni riportato nella stringa "giorni detr.per locazione" in base alla lettera riportata nella stringa "locazione". In quanto nel 730 viene riportato di indicare *" il numero dei giorni nei quali l'unità immobiliare locata è stata adibita ad abitazione….."* 

In presenza della percentuale di spettanza, il conteggio viene effettuato in percentuale.

Il dato calcolato esegue la seguente storicizzazione:

- **096:** "*detrazione erogata per canone di locazione"* parte erogata al dipendente, riportata nella parte "altre detrazioni"
- **097** "*pr. Credito da rimb. per canone di locazione*" viene riportato il non rimborsato per in capienza di irpef in ditta. Voce 8807
- **098** *"progressivo del credito per canone di locazione"* viene riportata la parte rimborsata con l'irpef della ditta. Voce 0694

La detrazione erogata, viene comunque storicizzata nel campo storico 045 "progressivo totale detrazione".

## **4.4.10 IMPONIBILI**

### ADDIZIONALI / IRPEF

L'imponibile per il calcolo delle addizionali e dell'IRPEF è memorizzato nello storico 041 del dipendente "Imponibile addizionali", ed è dato dalla retribuzione lorda, meno i contributi.

L'imponibile riportato nello storico 041 è al netto degli oneri deducibili se utilizzata la voce 0674. Si ricorda che le addizionali sono dovute solo quando c'è IRPEF (netta) da pagare.

## TASSAZIONE SEPARATA

Il reddito per il biennio precedente, è presente nella videata 7 sezione imponibili precedente. STORICI AP

Abbiamo riportato negli archivi anno corrente nel campo storico 079 l'imponibile addizionali ap (cs 041 ap) e nel campo storico 323 l'imposta netta pagata ap (cs 044 ap). Non è stata considerata l'imposta da altri datori di lavoro presente nel cs 54 ap.

## <span id="page-27-0"></span>**4.4.11 NUOVA GESTIONE DETRAZIONI FISCALI PER FAMILIARI A CARICO**

È stata variata la mappa di imputazione delle detrazioni fiscali, presente nella  $4^{\circ}$  videata, anagrafica dipendente ("Detraz.").

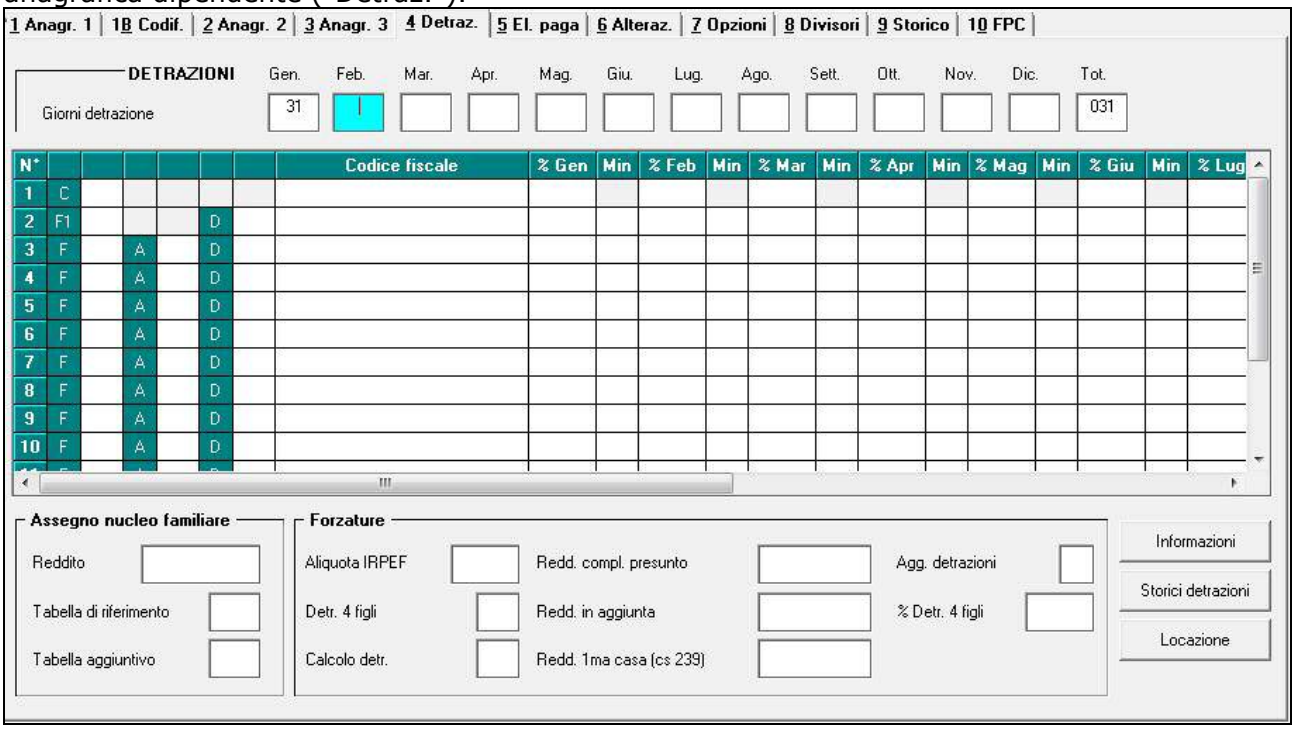

W Informazioni La mappa presenta un "bottone" , nella parte destra della videata, che aiuta nella compilazione dei diversi campi.

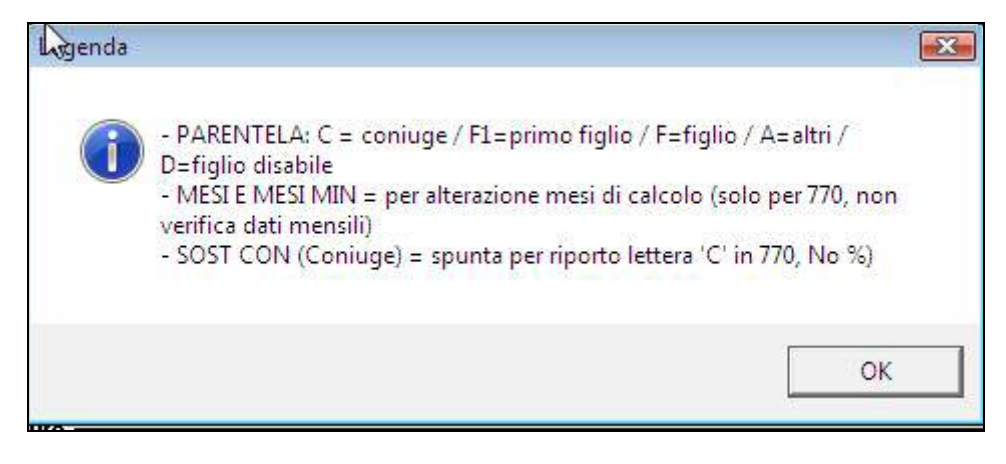

#### **GESTIONE CONIUGE**

*1) Coniuge a carico* 

La nuova mappa deve essere compilata come segue:

- Apposizione del "flag" nella prima colonna bianca della mappa;
- Compilazione del codice fiscale;
- Indicazione della percentuale di spettanza, "100"

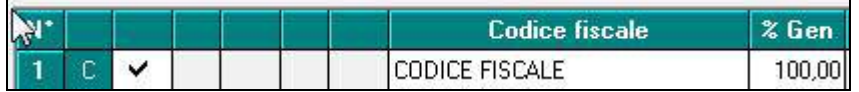

La detrazione è determinata dalla percentuale indicata nel mese di riferimento. *2) Coniuge non a carico* 

La nuova mappa deve essere compilata come segue:

- Apposizione di un "flag" nella prima colonna bianca della mappa;

Centro Paghe Padova Srl – Circolare mensile Gennaio 2009 28

- Compilazione del codice fiscale (anche se non a carico);
- Lasciare "blank" la percentuale di spettanza.

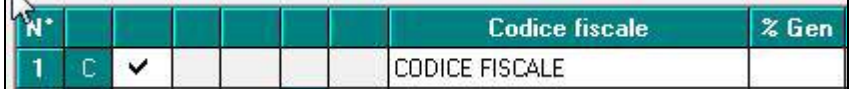

#### **GESTIONE FIGLI**

*1) Figli a carico* 

La nuova mappa deve essere compilata come segue:

- Apposizione del "flag" nella prima colonna bianca della mappa, (nell'esempio sotto riportato "2 figli a carico");
- Compilazione del codice fiscale;
- Indicazione della percentuale di spettanza, "100" o "50", nella colonna **"% Gen"** o mese da cui spetta la detrazione.

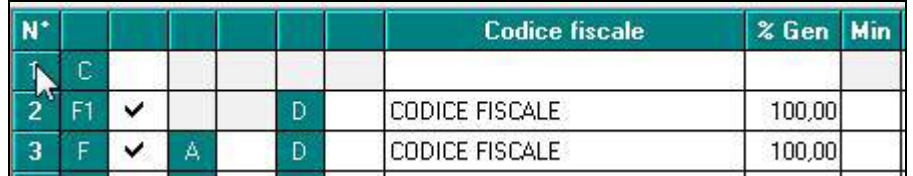

- La detrazione è determinata dalla percentuale indicata nel mese di riferimento.
- Nel caso di figli a carico di età inferiore ai **"3"** anni, si deve compilare la mappa come sopra riportato, con l'aggiunta nella colonna **"Min"**, della lettera "S".

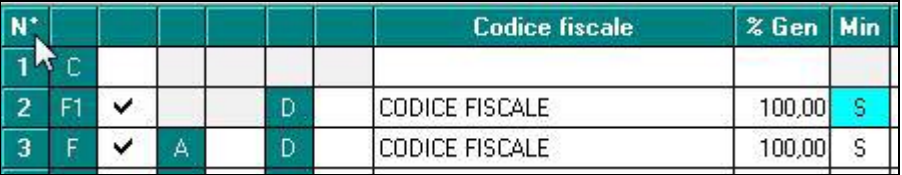

- *2) Primo figlio in sostituzione del coniuge*
- Dopo aver eseguito le stesse operazioni previste per i figli a carico, è necessario indicare nella colonna **"Sost con"** (che si visualizza scorrendo la barra sottostante alla nuova mappa), la scelta **"S"**, in corrispondenza della riga contrassegnata con **"F1"**.

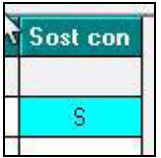

- *3) Detrazioni 4 figli (detrazione 1200)*
- Nell'ipotesi in cui il **coniuge non sia a carico**, la detrazione 1200 viene calcolata automaticamente al **"50%"** (anche se le detrazioni ordinarie sono al 100% o al 50%), compilando la mappa come segue:

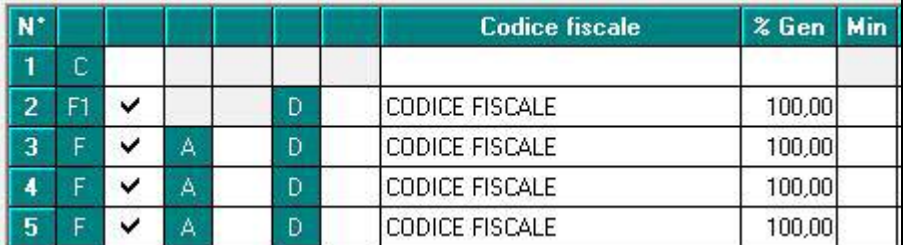

- Nell'ipotesi in cui il **coniuge sia a carico**, la detrazione 1200 viene calcolata automaticamente al **"100%"**, compilando la mappa come segue:

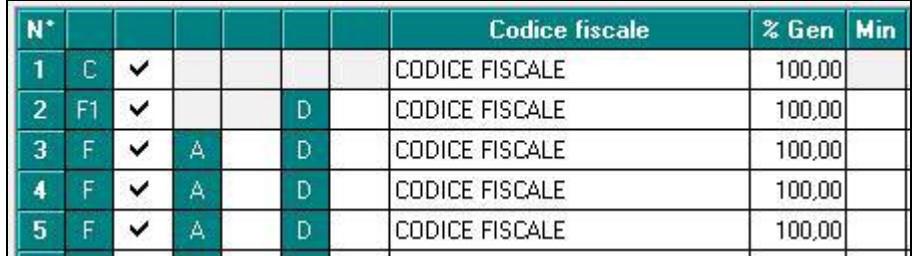

Nell'ipotesi in cui il 1º figlio sia in sostituzione del coniuge, la detrazione 1200 viene applicata automaticamente al **"100%"**, compilando la mappa come segue:

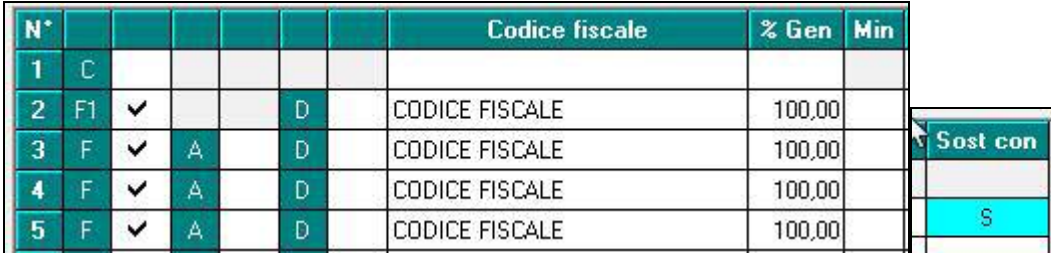

Per alterare quanto calcolato automaticamente (vedi opzioni sopra) è stata creata la casella di scelta **"% Detr. 4 figli"**, nello spazio **"Forzature"**.

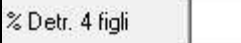

Dunque se indico **"100"**, nell'ipotesi di coniuge non a carico, viene calcolata per intero la detrazione aggiuntiva delle 1200 (anziché automaticamente al 50%).

### *4) Figli con handicap*

La nuova mappa deve essere compilata come segue:

- Apposizione del "flag" nella colonna alla destra della lettera **"D"** (Figlio disabile);
- Compilazione del codice fiscale;
- Indicazione della percentuale di spettanza, "100" o "50", nella colonna **"% Gen"** o mese da cui spetta la detrazione.

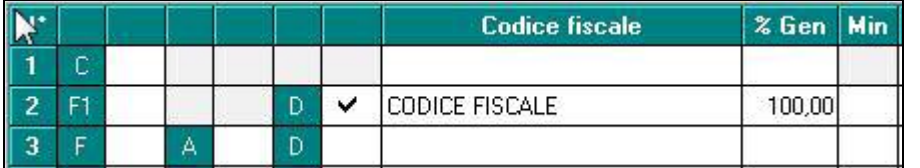

Per i figli disabili inferiori a 3 anni, come già specificato sopra, indicare la lettera **"S"**, nell'apposita finestra di scelta, in corrispondenza della colonna **"Min"**.

### **ALTRI FAMILIARI A CARICO**

La nuova mappa deve essere compilata come segue:

- 1) Apposizione del "flag" nella colonna alla desta della lettera **"A"** (Altri);
- 2) Compilazione del codice fiscale;
- 3) Indicazione della percentuale di spettanza, "100" o "50", nella colonna **"% Gen"** o mese da cui spetta la detrazione.

### **BOTTONE "LOCAZIONE"**

Dal bottone "*Locazione*" si accede alla videata con i carichi di famiglia che prima erano utilizzati per il calcolo delle detrazioni e per eventuali impostazioni per le detrazioni per locazione per dare la possibilità di verificare il caricamento della nuova mappa (precedente videata) con i carichi di famiglia precedentemente inseriti.

Di seguito si riporta un esempio della videata.

<span id="page-30-0"></span>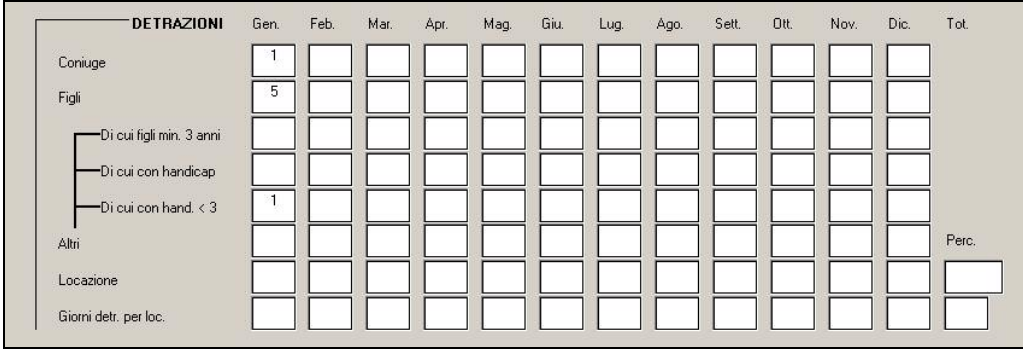

Si fa presente che la modifica dei carichi di famiglia nella seguente videata non verrà considerata per il calcolo delle detrazioni per familiari a carico mentre verranno considerate le impostazioni delle righe "*Locazione*" e "*Giorni detr. per loc.*" per il calcolo delle detrazioni per locazione.

### **4.5. DIPENDENTE CON ACCANTONAMENTO TFR P**

In caso il campo "Accantonamento tfr" presente in anagrafica 7 del dipendente, sia stato compilato con il flag **P** precedentemente inserito per far liquidare in automatico nel mese successivo il TFR al dipendente cessato, *solo per il mese di gennaio* è a cura Utente cambiare la il flag *da P a S* e la posizione *da C a R*.

#### Variazioni da eseguire:

*ARCHIVIO AC:* variazione della scelta da P a S per la corretta liquidazione del tfr e la variazione della posizione da C a R nel mese di liquidazione voluto.

*ARCHIVIO AP:* variazione della scelta da P a S per la corretta emissione della CUD; la posizione deve essere C.

#### **4.6. FPC: VOCI NEUTRE NEL CEDOLINO**

Facciamo presente che, in caso di presenza della scelta **T** nella 10 videata dell'anagrafica ditta, campo *Voci FPC su cedolino*

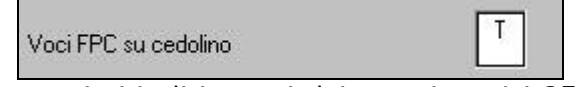

con le chiusure annue sono sostituiti gli importi dei campi storici 251 / 252 / 253, con quanto calcolato per l'anno 2008. Ricordiamo che la scelta T presuppone la volontà di esporre nel cedolino solo quanto versato per l'anno precedente e non il progressivo.

### **4.7. NOTE DITTA / DIPENDENTE**

Ricordiamo che le note (foglio bianco nelle anagrafiche ditta e dipendente) sono files risiedenti solo nel PC del Cliente, pertanto a gestione dello stesso, e non sono presenti al Centro salvo che sia stato fatto qualche invio con le trasmissioni, come file aggiuntivo (in tal caso le note al Centro sono aggiornate alla data dell'invio):

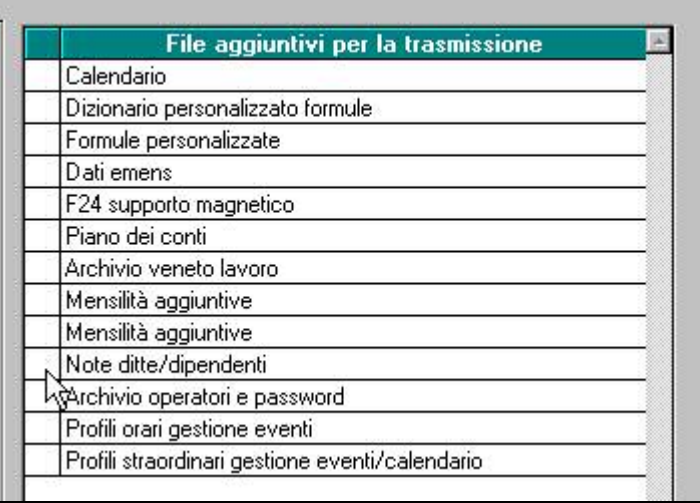

Per il riporto delle note ditta e/o dipendente da archivio anno corrente ad archivio anno precedente, ricordiamo che in Utility ac, Note ditta / dipendente è presente la scelta *"Duplicazione note da anno corr. ad anno prec."*.

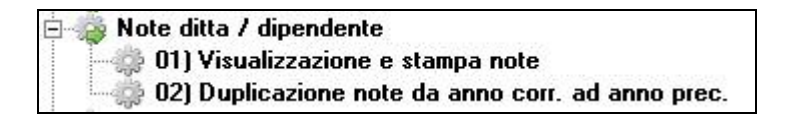

#### **Attenzione**:

- se presenti note in anno precedente per la medesima anagrafica, le stesse verranno sovrascritte con quelle presenti in anno corrente

- se non c'è corrispondenza tra le anagrafiche ac e ap, le note non vengono riportate e viene effettuata una stampa dei codici dipendenti/ditte

**Prima di effettuare il riporto** delle note da anno corrente ad anno precedente, si consiglia di:

- effettuare la stampa delle note presenti in anno precedente, dall'Utility di visualizzazione ap

Visualizza e stampa note **SOLUTION** 

- effettuare la stampa delle note presenti in anno corrente, dall'Utility di visualizzazione ac, esempio per il riporto manuale nel caso in cui non vengano riportate automaticamente (cambio qualifica il 01/01)

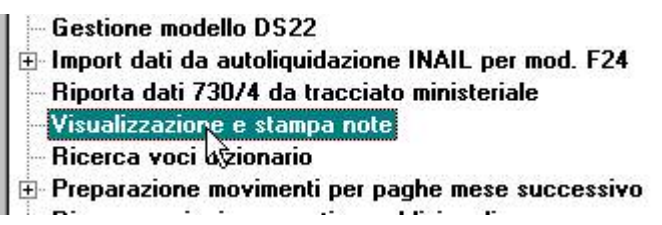

- effettuare un salvataggio del file

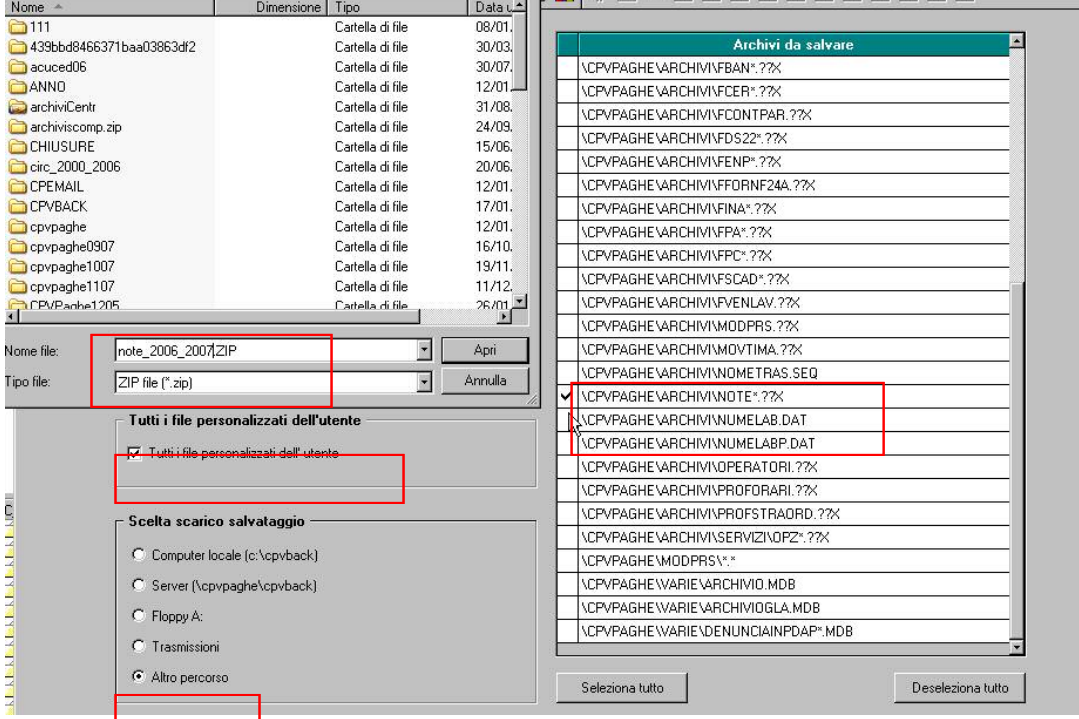

- cancellare dall'Utility di visualizzazione ap, tutte le note presenti per l'anno precedente, per evitare che in anno precedente ci siano annotazioni relative al 2007 e annotazioni relative al 2008

- effettuare l'utility di riporto *"Duplicazione note da anno corr. ad anno prec."*

- aggiornare le note anno corrente, esempio cancellare le note in ac che vengono segnalate in giallo perchè non trovano corrispondenza (dipendenti cessati), cancellare note che riguardavano solo l'anno passato (cambio indirizzo a marzo 2008)…

Si consiglia di effettuare il salvataggio del file cosi variato, avendo cura di indicare un altro nome (esempio note\_2008\_2009.ZIP).

## <span id="page-32-0"></span>**4.8. TFR: CLAUSOLA DI SALVAGUARDIA**

Come previsto dall'art. 1, comma 9 della Legge n. 298 del 27 dicembre 2006 (Legge Finanziaria per l'anno 2007), pubblicata nella Gazzetta Ufficiale n. 300 del 28 dicembre 2006, e visto il decreto del 20 marzo 2008, pubblicato sulla Gazzetta Ufficiale del 02 aprile 2008, nel caso di erogazioni di TFR, devono essere applicati gli scaglioni e le aliquote dell'anno 2006, se più convenienti rispetto a quelle dell'anno (clausola di salvaguardia) e, come chiarito dalla circolare 15 del 16/03/2007, l'applicazione deve essere fatta dal sostituto d'imposta e successivamente sarà oggetto di verifica da parte dell'Agenzia delle Entrate.

#### **Il programma applica di default gli scaglioni e le aliquote del 2006**, senza effettuare alcuna verifica sulla convenienza. **A cura Utente verificare e valutare se devono essere applicati gli scaglioni e le aliquote dell'anno 2009 e indicare nel caso la scelta S** nel

Aliquote ac tass. TFR

nuovo campo: **presente nella 7** videata dell'anagrafica dipendente.

Per informazioni approfondite sull'argomento si rimanda alle istruzioni dell'Agenzia delle Entrate.

# <span id="page-33-0"></span>**5. MESE GENNAIO: VARIE**

## **5.1. 770/2008**

Disabilitato lo scarico da archivio anno precedente. Eventuali utility/stampe presenti nella procedura 770 che utilizzano l'archivio ap sono errate.

### **5.2. AUTOLIQUIDAZIONE INAIL**

E' stata disattivata momentaneamente la funzione in anno corrente dopo il calcolo cedolino.

#### **5.3. DS22**

E' stato disattivato il programma.

#### **5.4. CUD AC / AP**

Disabilitata la stampa sia in anno corrente che in anno precedente. Eventuali ricerche presenti devono essere verificate alla luce di nuove gestioni intervenute nel corso del 2008, pertanto potranno subire variazioni.

#### **5.5. STAMPE/UTILITY**

Facciamo presente che, le stampe/utility annuali presenti a PC per l'anno precedente devono essere verificate alla luce di nuove gestioni intervenute nel corso del 2008, pertanto non sono da considerarsi definitive.

Per quanto riguarda la consegna da parte del Centro, verranno prodotte le stampe dopo aver effettuato le dovute verifiche e aggiornato quindi anche quanto presente a PC.

#### **5.5.1 MODELLO DL 86/88 BIS**

E' stato disattivata la gestione del modello DL 86/88 bis, solo per l'anno corrente, provvederemo alla sua attivazione entro il più breve tempo possibile.

#### **5.6. VERSAMENTO MINIMI IN F24 – DATI STUDIO**

Se inserito il flag nella colonna anno corrente per il riporto minimi nei **Dati studio**, a Cura Utente indicarlo anche nella colonna anno precedente per la corretta gestione dei dati nel modello 770.

# <span id="page-34-0"></span>**6. DETASSAZIONE PREMI PRODUTTIVITA'**

Come previsto dal D.L. 185/2008 art. 5 "*Detassazione contratti di produttività"* per l'anno 2009 vengono prorogate le misure sperimentali per l'incremento della produttività stato in relazione all'erogazione di premi di produttività

Sui citati importi viene applicata un'imposta sostitutiva dell'imposta sul reddito delle persone fisiche e delle addizionali regionali e comunali, pari al 10%, nel limite di importo complessivo di 6.000,00 euro lordi, sulle suddette somme erogate dall'azienda.

L'applicazione dell'imposta sostitutiva prevede che il dipendente nell'anno 2008 non abbia percepito un reddito da lavoro dipendente superiore a 35.000,00 euro al lordo delle somme assoggettate nel 2008 dell'imposta sostitutiva.

Di seguito si riportano le variazioni apportate alla procedura paghe.

## **6.1. VOCI PAGA**

Alle voci paga standard di straordinario in videata 2 in griglia è stato tolto il contatore 796 in quanto le stesse non possono usufruire della detassazione. Le voci interessate sono le seguenti:

0050 "LAV. SUPPLEMENTARE TEMPO PIENO" 0051 "STRAORDINARIO" 0052 "STRAORDINARIO DIURNO" 0053 " STRAORDINARIO NOTTURNO" 0054 "STRAORDINARIO FESTIVO" 0055 "STRAORD. NOTT. FESTIVO" 0056 "TURNO DIURNO" 0057 "TURNO NOTTURNO" 0058 "LAVORO SUPPLEMENTARE" 0059 "LAVORO FESTIVO" 0060 "LAVORO NOTTURNO" 0061 "LAVORO NOTT. FESTIVO" 0062 "LAVORO DISAGEVOLE" 0063 "LAV. SUPPL. OLTRE IL LIMITE" 0064 "STRAORDIN. FORMAZIONE" 0065 "ORE VIAGGIO" 0067 "COMP. FORF. LAV. SUPPL. STR." 0068 "MAGGIORAZ. ART. 47 CCNL" 0069 "STRAORDINARIO FORFETTIZATO" 0070 "ORE PREPARATORIE" 0071 "STRAORDINARIO" 0137 "PROLUNG. ORARIO PREST. FERIALI" 0138 "PROLUNG. ORARIO PREST. NOTTURNE" 0139 "PROLUNG. ORARIO PREST. FESTIVE" 0140 "PROLUNG. ORAR. PREST. NOTT. FEST." 0141 "MAGG. PRIME 26 H FERIALI ANNUE" 0205 "FESTIVITA' LAVORATE"

#### **ATTENZIONE rimane a cura Utente aggiornare le voci personalizzate alle quali è stato inserito in videata 2 in griglia il contatore 796 se non più rientranti nelle voci detassabili come previsto dal D.l. 185/2008 art. 5 comma 1 o se inserite in anagrafica ditta videata 8 bottone "***Detassazione 10%***".**

A tal proposito si ricorda che è presente utility vedere capitolo "*UTILITY A.C." "AGGIORNA" "VOCI PER DETASSAZIONE 10%*".

Le voci paga standard che rimangono automatiche per il calcolo della detassazione, in videata 2 in griglia è presente il contatore 796 sono le seguenti: 0500 "PREMIO PRODUTTIVITA'" 0594 "PREMIO RISULTATO" 8856 "Imp.le aggiuntivo detassazione"

## **6.2. ANAGRAFICA DIPENDENTE VIDEATA 7**

Centro Paghe Padova Srl – Circolare mensile Gennaio 2009 35 In anagrafica dipendente videata 7 è presente la casella "*Detassazione*" per innesco o inibizione imposta sostitutiva 10% sugli importi di straordinario / premi produttività.

<span id="page-35-0"></span>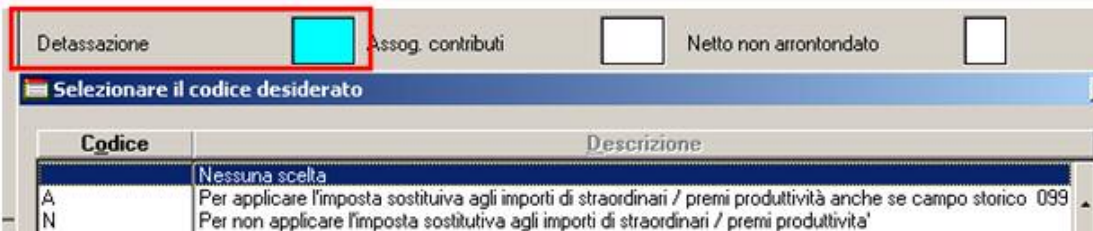

Sono previste le seguenti opzioni:

- **Blank** : "*Nessuna scelta*": l'imposta sostitutiva 10% viene applicata alle voci paga che in videata 2 nella griglia hanno impostato il contatore 796 e per le voci caricate in anagrafica ditta videata 8 bottone "*Detassazione 10%*" e se nel dipendente il campo storico 099 più campo storico 105 è maggiore di 0 e non superiore a euro 35.000,00.
- **A** : "*Per applicare l'imposta sostitutiva agli importi di straordinari / premi produttività anche se campo storico 099/105 non valorizzato*": se in anagrafica dipendente anche se il campo storico 099 o il campo storico 105 non è valorizzato, ad esempio dipendente neo assunto senza precedenti rapporti di lavoro nel 2008, l'imposta sostitutiva 10% viene comunque applicata alle voci paga che in videata 2 nella griglia hanno impostato il contatore 796 e per le voci caricate in anagrafica ditta videata 8 → bottone "*Detassazione 10%"*.
- **N** : "*Per non applicare l'imposta sostitutiva agli importi di straordinari / premi produttività*": l'imposta sostitutiva 10% non viene applicata alle voci paga che in videata 2 nella griglia hanno impostato il contatore 796 e per le voci caricate in anagrafica ditta videata 8  $\rightarrow$ bottone "*Detassazione 10%*" e se nel dipendente il campo storico 099 o il campo storico 105 è maggiore di 0 e non superiore a euro 35.000,00 ma ai suddetti importi viene applicata la tassazione ordinaria.

Con le chiusure del mese di dicembre 2008 se nella casella "*Detassazione*" era presente l'opzione "A" la stessa è stata cancellata mentre è stata mantenuta l'opzione "*N*".

### **6.3. ANAGRAFICA DIPENDENTE CAMPI STORICI**

In anagrafica dipendente sono presenti i seguenti campi storici per la storicizzazione degli importi e dell'imposta sostitutiva come di seguito riportato:

- **099** "*Reddito 2008 per calcolo detassazione premi prod.*": con le chiusure del mese di dicembre il campo storico è stato valorizzato con il reddito 2008 al lordo delle somme assoggettate nel 2008 all'imposta sostitutiva (campo storico 041 più campo storico 104). Il calcolo dell'imposta sostitutiva 10% per erogazione straordinari, lavoro supplementare, premi produttività viene effettuato se il valore del presente campo è maggiore di 0, assieme al campo storico 105, e non maggiore di 35.000,00 euro.
- **100** "*Premi produttivita' soggetti alla detassazione*": vengono storicizzati gli importi delle voci paga soggette alla detassazione, al netto dei contributi previdenziali ed assistenziali fino al limite di 6.000, euro.

Vengono storicizzati gli importi delle voci paga inserite nel movimento con opzione "*X*" o "*C*" nella colonna "*Detass.*".

- **101** "*Imposta sostitutiva 10% su importi detassati*": viene storicizzata l'imposta sostitutiva 10% sugli importi delle voci paga soggette alla detassazione storicizzate nel campo 100.
- **103** "*Premi prod. non detassati al netto dei contributi*": per storicizzazione delle voci paga che potrebbero usufruire della detassazione in quanto con campo risultato 796 ed inserite nel movimento con opzione "*N*" nella colonna "*Detass.*" o caricato in anagrafica ditta in videata 8 bottone "*Detassazione*" con opzione "*blank*" nella colonna "*Opz.*".
- **104** "Importi detassati da altro rapporto di lavoro al netto dei contributi": per nuovi assunti per storicizzazione importi detassati erogati da altro sostituto d'imposta per verifica del tetto 6.000,00 ai fini dell'applicazione dell'imposta sostitutiva 10%. Di conseguenza il tetto 6.000,00 viene determinato dalla somma dei campi storici 100 più 104.
- **105** "Reddito da lavoro dipendente 2008 con altro sostituto d'imposta": campo storico per la storicizzazione di redditi da lavoro dipendente percepiti nell'anno 2008 e non conguagliati con l'attuale sostituto d'imposta.

L'imponibile inserito in somma con quanto inserito nel campo storico 099 viene utilizzato per la verifica dei redditi da lavoro dipendente erogati nell'anno 2008 se maggiori a 35.000,00 ai fini dell'applicazione dell'imposta sostitutiva 10%.

## **6.4.** ANAGRAFICA DITTA  $\rightarrow$  VIDEATA 10

Nella griglia alla riga **44** – "*Detassazione premi produttività*" sono previste le seguenti opzioni per innesco o inibizione calcolo imposta sostitutiva 10% su voci dei premi produttività:

- <span id="page-36-0"></span>• **Blank** : "*Nessuna scelta*": l'imposta sostitutiva 10% viene applicata alle voci paga che in videata 2 nella griglia hanno impostato il contatore 796 e per le voci caricate in anagrafica ditta videata 8 bottone "*Detassazione 10%*" e se nel dipendente il campo storico 099 più campo storico 105 è maggiore di 0 e non superiore a euro 35.000,00.
- **A** : "*Per applicare l'imposta sostitutiva agli importi di premi produttività anche se campo storico 099/105 non valorizzato*": se in anagrafica dipendente il campo storico 099 ed il campo storico 105 non sono valorizzati, ad esempio dipendente neo assunto senza precedenti rapporti di lavoro nel 2008, l'imposta sostitutiva 10% viene comunque applicata alle voci paga che in videata 2 nella griglia hanno impostato il contatore 796 e per le voci caricate in anagrafica ditta videata 8 bottone "*Detassazione 10%*".
- **N** : "*Per non applicare l'imposta sostitutiva agli importi di premi produttività*": l'imposta sostitutiva 10% non viene applicata alle voci paga che in videata 2 nella griglia hanno impostato il contatore 796 e per le voci caricate in anagrafica ditta videata 8  $\rightarrow$  bottone "*Detassazione 10%*" e se nel dipendente il campo storico 099 più campo storico 105 è maggiore di 0 e non superiore a euro 35.000,00 ma ai suddetti importi viene applicata la tassazione ordinaria.

Con le chiusure del mese di dicembre 2008 se nella casella "*Detassazione*" era presente l'opzione "*A*" la stessa è stata cancellata mentre è stata mantenuta l'opzione "*N*".

## **6.5. INSERIMENTO MOVIMENTI**

Nella griglia di inserimento voci paga è presente la colonna "*Detas.*":

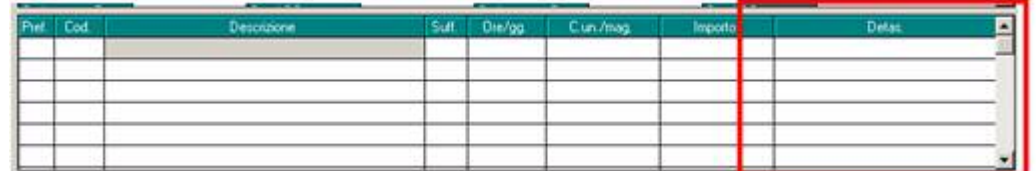

Nella colonna vengono riportate le seguenti opzioni a seconda delle voci paga inserite:

• **Blank** : "*Nessuna scelta*": viene impostata la suddetta scelta per tutte le voci paga che non hanno impostato il campo risultato 796 e che non sono impostate in anagrafica ditta videata 8 bottone "*Detassazione*".

Alle seguenti voci paga potrà inserita l'opzione "*C*" per il calcolo della detassazione.

La seguente opzione non viene considerata ai fini del calcolo del cedolino paga per l'applicazione della detassazione.

- **A** : "*Per non applicare detassazione straordinari riferiti ai primi 6 mesi 2007"*: la seguente opzione è stata cancellata.
- **C** : "*Per applicare detassazione straord. / premi prod. a voci non automatiche*": viene impostata la suddetta scelta per tutte le voci paga che non hanno impostato il campo risultato 796 ma che sono impostate in anagrafica ditta videata 8 bottone "*Detassazione*". In presenza di alterazione per non applicazione detassazione in anagrafica ditta videata 10 riga **44** – "*Detassazione premi produttività*" o in anagrafica dipendente videata 7 casella "*Detassazione*" impostata con opzione "*N*" l'opzione viene caricata con valore "*Blank*".

La seguente opzione viene considerata ai fini del calcolo del cedolino per l'applicazione della detassazione.

La suddetta opzione potrà essere variata successivamente con opzione "*blank*".

• **N** : "*Per non applicare detassazione premi prod. a voci automatiche*": viene impostata la suddetta scelta per tutte le voci paga che hanno impostato il campo risultato 796 ed in presenza di alterazione per non applicazione detassazione in anagrafica ditta videata 10  $\rightarrow$ riga **44** – "*Detassazione straordinari / premi produttività*" o in anagrafica dipendente videata 7 casella "*Detassazione*" impostata con opzione "*N*".

La seguente opzione viene considerata ai fini del calcolo del cedolino per la non applicazione della detassazione.

La suddetta opzione potrà essere variata successivamente in "*X*".

• **X** : "*Voce automatica per applicazione detassazione premi produttività*": la suddetta scelta viene impostata per tutte le voci paga che hanno impostato il campo risultato 796 e senza alterazione per non applicazione della detassazione in anagrafica ditta videata 10  $\rightarrow$  riga 44 – "*Detassazione premi produttività*" o in anagrafica dipendente videata 7 casella "*Detassazione*".

<span id="page-37-0"></span>La seguente opzione non viene considerata ai fini del calcolo del cedolino per l'applicazione della detassazione ma viene data come indicazione per l'applicazione della detassazione in quanto la voce paga ha impostato il campo risultato 796.

La suddetta opzione potrà essere variata successivamente in "*N*".

#### **ATTENZIONE:**

• Entrando nei movimenti con la spunta per la "*Gestione cantieristica per edilizia*" si fa presente che nel movimento del cantiere nella griglia delle voci non è presente la nuova colonna "*Detass.*" dopo la creazione dei movimenti dei cantieri dopo aver cliccato il tasto "*Totale*" nel movimento generale le voci paga generate verranno riportate con la relativa opzione nella colonna "*Detass.*" come sopra descritto a secondo delle varie impostazioni nelle voci paga o come da alterazioni in anagrafica ditta e/o dipendente.

Si precisa inoltre che anche il cedolino prodotto dal movimento del cantiere in mancanza dell'indicazione opzione nella colonna "*Detass.*" potrebbe non calcolare tutte le voci interessate alla detassazione come invece verrà effettuato dopo aver creato il movimento generale.

### **6.6. UTILITY A.C. STAMPE DICHIARAZIONE PER DETASSAZIONE PREMI PRODUTTIVITA'**

In "*Utility a.c.*" → "*Stampe"* → scelta "*Stampa dichiarazione per detassazione stra/premi prod."* sono state apportate le seguenti modifiche alle stampe.

#### **Sezione "Scelta modello":**

• "*Dichiarazione di responsabilità*": selezionando la suddetta scelta viene creata la stampa per la dichiarazione da consegnare ai dipendenti assunti successivamente al 01/01/2008 od ai dipendenti che hanno avuto diversi rapporti di lavoro nell'anno 2008 i cui redditi non sono stati conguagliati con l'attuale sostituto d'imposta.

Selezionare la/e ditta/e interessata/e e cliccare il tasto "*Conferma*" successivamente verrà proposto il seguente messaggio:

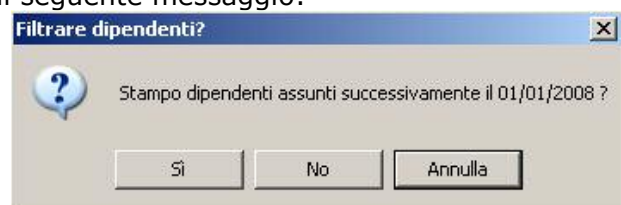

- Cliccando il tasto "*SI*" viene prodotta la stampa per tutti i dipendenti in forza che hanno data assunzione maggiore di 01/01/2007, ad esclusione dei dipendenti con livello CCC – YYY – SO – CO – TO – SA – CA, dipendenti con campo storico 099 maggiore di 35.000,00.
- Cliccando il tasto "*NO*" viene prodotta la stampa per tutti i dipendenti in forza, ad esclusione dei dipendenti con livello CCC – YYY – SO – CO – TO – SA – CA, dipendenti con campo storico 099 maggiore di 35.000,00.
- Cliccando il tasto "*Annulla*" il messaggio viene chiuso e non viene creata la relativa stampa
- Di seguito si riporta un esempio della stampa

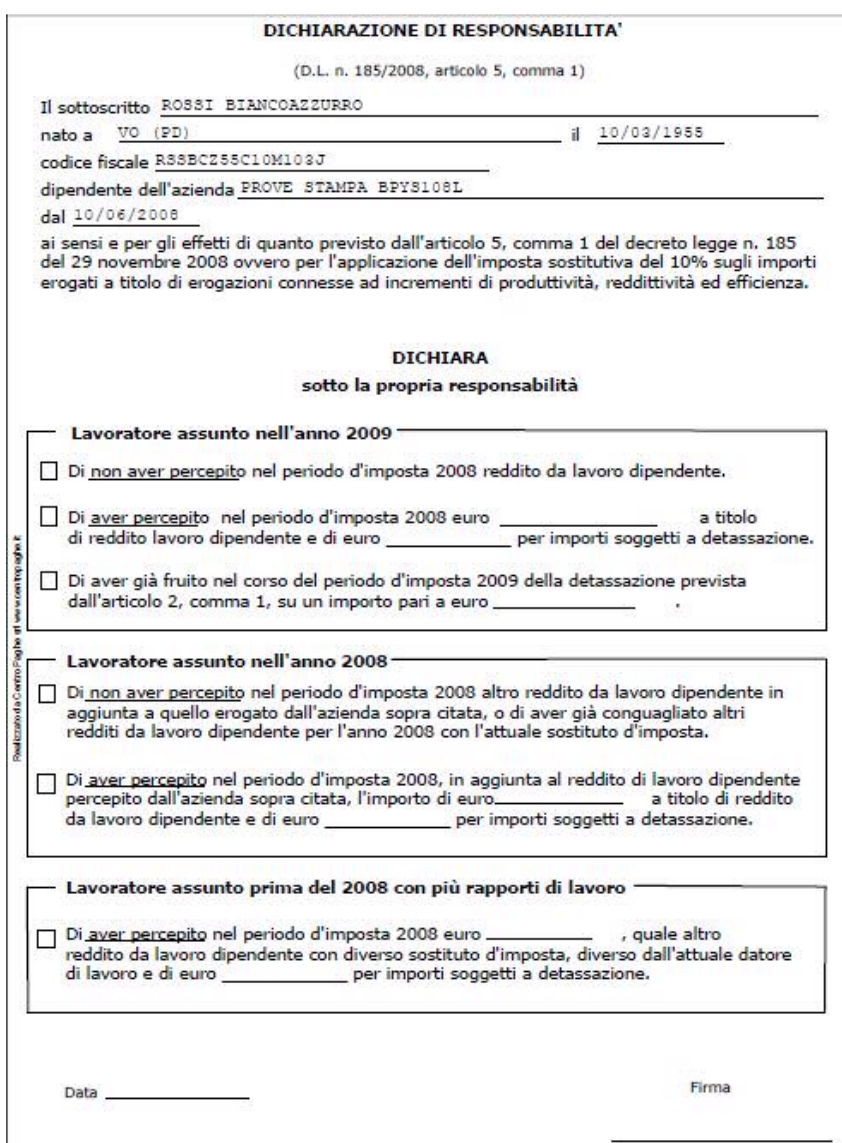

Viene data inoltre la possibilità di selezionare alcuni dipendenti all'interno di una ditta. In questo caso selezionare la ditta interessata e cliccare il bottone "*Scegli Dip.ti*" e successivamente verrà proposto il messaggio di filtro come sopra riportato per la stampa e verranno visualizzati i dipendenti a seconda della scelta effettuata nel messaggio di filtro.

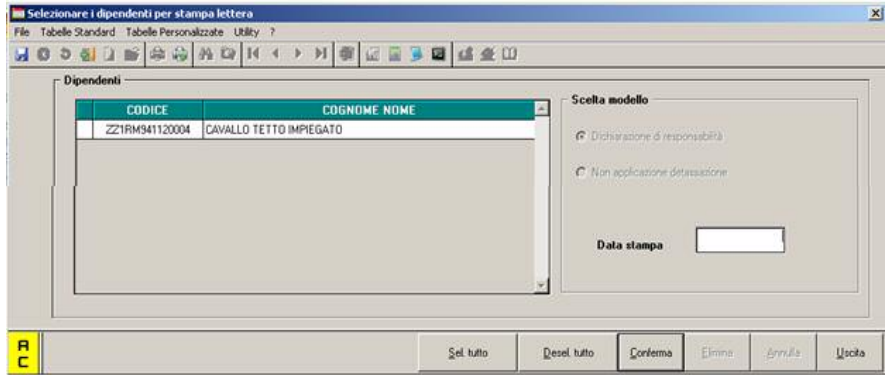

Selezionare i dipendenti interessati e cliccare il tasto "*Conferma*" per produrre la stampa. La suddetta stampa viene prodotta anche dal Centro per dipendenti assunti (posizione "*N*").

• "*Non applicazione detassazione*": selezionando la suddetta scelta viene creata la stampa per la richiesta di non applicazione della detassazione sugli importi erogati a titolo di lavoro straordinario, lavoro supplementare, premi di produttività, da consegnare ai dipendenti che ne facessero richiesta.

Selezionare la/e ditta/e interessata/e e cliccare il tasto "*Conferma*" per creare la stampa. La stampa non viene prodotta per i dipendenti con livello CCC – YYY – SO – CO – TO – SA – CA e per i dipendenti cessati.

<span id="page-39-0"></span>Con la suddetta scelta viene inoltre abilitato il bottone "*Stampa in bianco*" per produrre un modello della stampa senza alcun dato.

Di seguito si riporta un esempio della stampa:

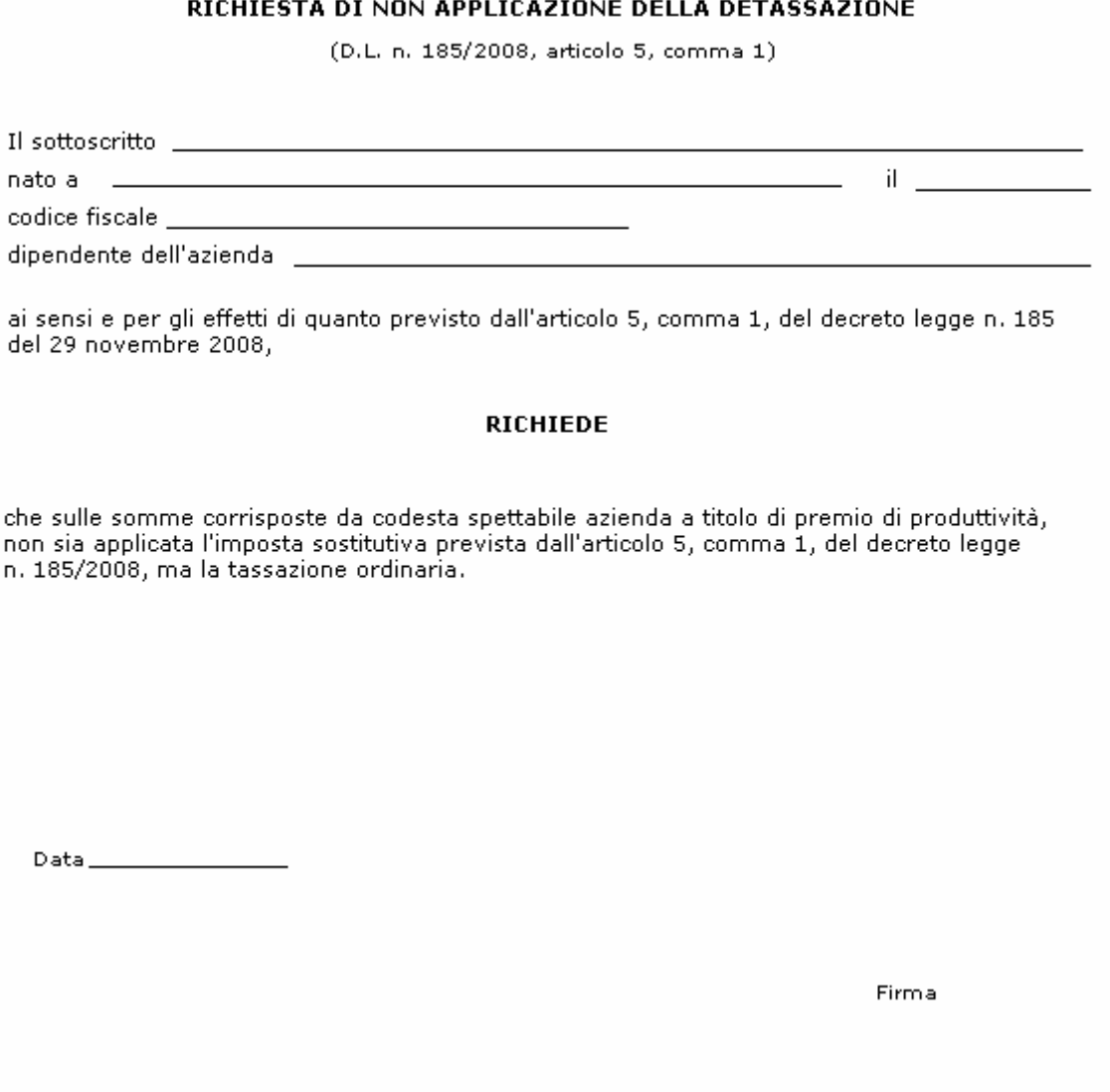

Viene data inoltre la possibilità di selezionare alcuni dipendenti all'interno di una ditta. In questo caso selezionare la ditta interessata e cliccare il bottone "*Scegli Dip.ti*" e verranno visualizzati i dipendenti della ditta selezionata.

• "*Data stampa*": da compilare se si vuole indicare la data da riportare nella stampa, se non compilata nella stampa la data non verrà compilata.

## **6.7. UTILITY A.C. AGGIORNA VOCI PER DETASSAZIONE 10%**

In "*Utility a.c.*" "*Aggiorna*" è presente l'utility "*Voci per detassazione 10%*" per caricare alle voci personalizzate in videata 2 nella griglia il contatore 796 per l'innesco automatico del calcolo dell'imposta sostitutiva 10%. 59) Voci per detassazione 10%

L'utility può essere utilizzata solo se si accede alla procedura paghe con la password di 3 caratteri di Amministratore e se nei "*Dati Studio*" videata 5 nella griglia colonna "*Voci pers. al Centro*" è impostata l'opzione "*S*" per l'invio delle voci personalizzate al Centro.

Cliccando la suddetta scelta viene proposta una nuova videata dove in griglia vengono proposte le voci personalizzate.

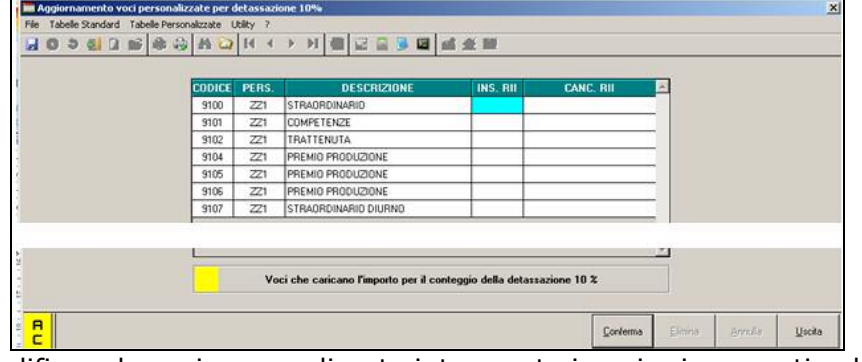

Per modificare le voci personalizzate interessate inserire i seguenti valori:

- Colonna "*INS. RII*": impostare opzione "*S*" per caricare il contatore 796 in videata 2 nella griglia.
- Colonna "*CANC. RII*": impostare opzione "*S*" per togliere il contatore 796 in videata 2 nella griglia, la voce viene proposta con sfondo giallo.

Dopo aver impostato le opzione cliccare il tasto "*Conferma*" le voci personalizzate cui viene caricato il contatore 796 verranno proposte con sfondo giallo. *Impostazione per caricamento del contatore 796 delle voci personalizzate:*

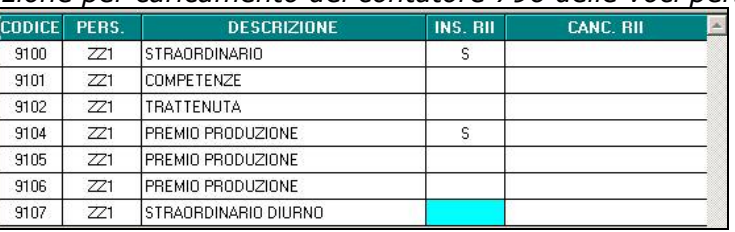

Dopo aver cliccato il tasto "*Conferma*" le voci variate, cui è stato inserito il contatore 796, vengono evidenziate con sfondo giallo.

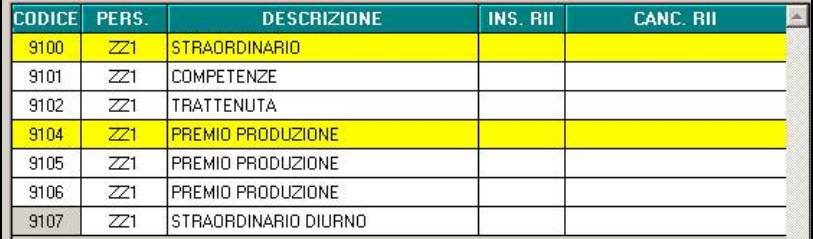

Le voci modificate verranno estratte per essere inviate al Centro.

# <span id="page-41-0"></span>**7. SISTEMAZIONI E IMPLEMENTAZIONI**

## **7.1. ANAGRAFICA DIPENDENTE**

## **7.1.1 ANAGRAFICA DIPENDENTE VIDEATA 8 BOTTONE "RATEI A.P."**

In anagrafica dipendente videata 7 → bottone "*Ratei a.p.*" nella griglia è stata inserita una nuova colonna per storicizzare le percentuali di maturazione ratei fino a 4 anni precedenti l'anno di elaborazione.

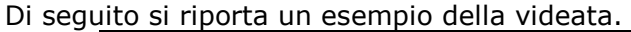

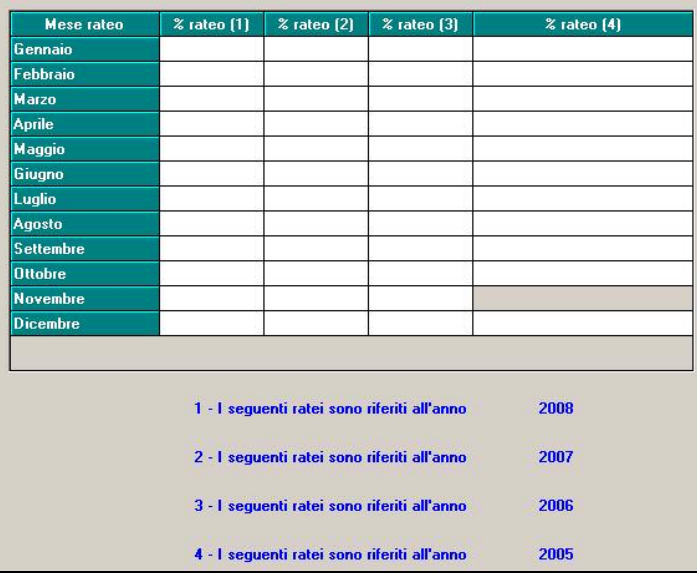

## **7.2. CALCOLO ORE IN DECREMENTO SU RIPOSI**

Nella videata del movimento dipendente è stato inserito il campo "ORE DECR.RIPOSI":

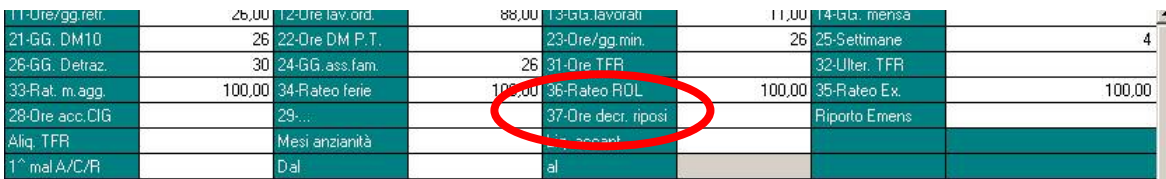

**Se inserito un numero di ore in tale campo queste vanno ad incidere in decremento sulla maturazione del mese in questione di ferie\ex-festività\rol. Tali ore inserite di mese in mese verranno accantonate nel campo storico " 81 – ore decremento riposi (campo 37 movimento)** 

Il conteggio effettuato è il seguente (uguale sia per maturazione dei riposi ad ore che a giorni):

gg hh teorici che maturano nel mese -

gg hh teorici che maturano nel mese / divisore orario  $*$  hh campo "decr.riposi" =

gg hh effettivamente maturati nel mese

Di seguito si riporta un esempio:

\* un impiegato a cui viene applicato il contratto della metalmeccanica matura mensilmente 13,33 hh di ferie e 8,67 hh di rol; si ipotizza che nel campo del movimento n° 37 – "ORE DECR.RIPOSI" si indicato "10".

\* nel mese in questione la maturazione dei riposi sarà la seguente:

MATURATO A.C.  $12,56$   $\geq$  MATURATO A.C. MATURATO A.C. 8.17

\* i conteggi risultano:

 $13,33 - (13,33 / 173 * 10) = 12,56$ 

#### $8,67 - (8,67 / 173 * 10) = 8,17$

E' stata inoltre sistemata la stampa comunicazione inail ai fini statistici, in quanto veniva riportata la data di infortunio anche nei campi riservati alla data di abbandono lavoro.

## <span id="page-42-0"></span>**7.3. GESTIONE CAMPI STORICI PER RATEO PREMI**

Detta gestione consente di erogare il premio aziendale personalizzato (del quale facciamo riferimento nelle precedenti circolari) utilizzando quanto caricato nei nuovi storici dipendete-2 **(in alternativa** a quanto attualmente viene utilizzano per i conteggi ovvero campi storici da 17 a 28) :

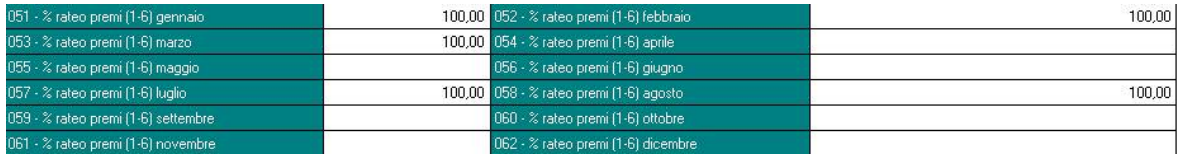

#### **CARICAMENTO STORICI:**

I campi storici sopra riportati vengono caricati utilizzando la voce standard "7507 - Caricamento ratei premio (1-6)" inserendo la percentuale di maturazione nella colonna IMPORTI.

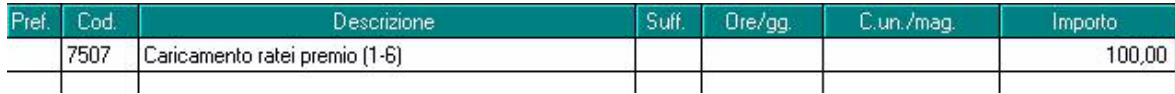

### **OPZIONE "2 – STORICO RATEI"**

Per innescare tale situazione occorre inserire nella voce personalizzata utilizzata per l'erogazione del premio la seguente nuova impostazione:

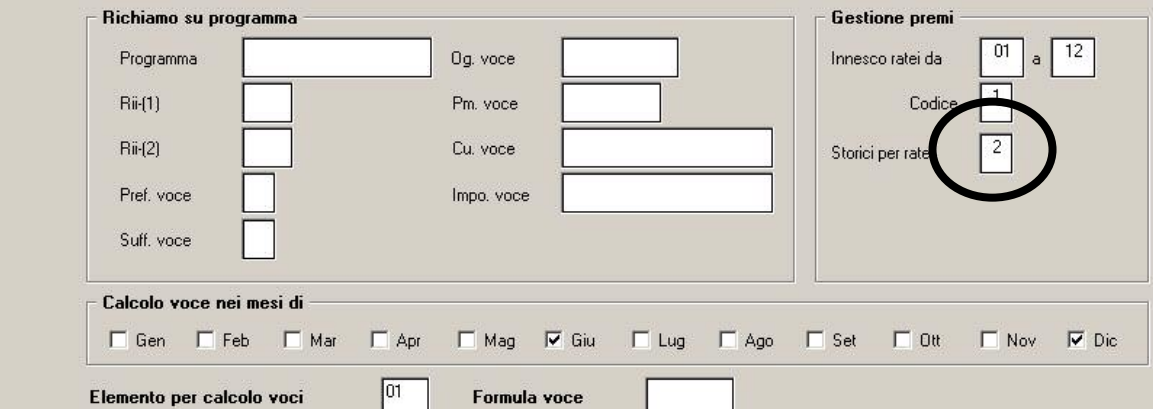

Per quanto non specificato nella presente circolare in merito all'automatismo del "Premio aziendale personalizzato" si rimanda alla circolare del 08/08/2008.

### **7.4. GESTIONI EVENTI**

E' stata disattivata la possibilità di inserire i movimenti con la gestione eventi, questo perché creava parecchie difficoltà nel gestire il libro unico, di conseguenza resta attiva la sola possibilità di utilizzare il calendario, oppure i totali.

### **7.5. SGRAVIO CONTRIBUTIVO EDILIZIA 11,50%**

Ai fini dello sgravio contributivo edilizia 11,50% per l'anno 2009 viene inibito il calcolo in attesa di eventuale decreto ministeriale che ripristini lo sgravio citato.

Di conseguenza in anagrafica ditta videata 9 → bottone "*Altre opzioni"* → sezione "*Alt. calcolo imp.le sgravio edi 11,5%*" i valori presenti nelle caselle "*Mod.*" e "*Perc.*" sono stati cancellati.

### **7.6. MENSILIZZAZIONE CCNL METALMECCANICA**

Come indicato nel paragrafo della precedente circolare mensile sulla mensilizzazione degli operai metalmeccanici di gennaio 2009, segnaliamo che con le chiusure del mese di dicembre è stata effettuata la conversione automatica degli elementi paga da orari a mensili.

Ricordiamo che **non** è stata effettuata la conversione se presente "S" nella ditta nella 5a videata nella casella "Agg. contr." oppure se presente la "S" a livello del dipendente nella 6a videata nella casella "Agg. contr.". (Non è stata effettuata la conversione anche in presenza di "No automatismo" paga etc., o in presenza di formule associate agli elementi paga, o di alterazioni dei divisori).

Con le chiusure mensili vengono prodotte due stampe, la prima (RICDIP553) riporta l'elenco dei dipendenti per i quali non è stata effettuata la conversione, la seconda (RICDIP552) riporta i dipendenti per i quali è stata eseguita la conversione esponendo gli elementi paga prima e dopo <span id="page-43-0"></span>la conversione. A cura Utente verificare ed eventualmente intervenire manualmente per i dipendenti non convertiti automaticamente.

## **7.7. VOCE PER MENSILIZZAZIONE CCNL METALMECCANICA**

A seguito dell'accordo di rinnovo del CCNL Industria Metalmeccanica del 20/01/2008, è stata prevista la riformulazione della "Disciplina del rapporto individuale di lavoro", attraverso l'unificazione delle precedenti Discipline Speciali, distinte in Parte Prima, Seconda e Terza.

Nella sostanza, dal 1° gennaio 2008, si applica un'unica disciplina del rapporto individuale, non avendo più rilevanza, ai fini contrattuali, la distinzione tra operai, impiegati ed intermedi.

Per effetto di tale unificazione, **dal 1° gennaio 2009**, viene superata la regola di calcolo prevista per le professionalità operaie, che prescriveva il pagamento della retribuzione in funzione delle ore effettivamente lavorate, per passare ad un sistema di calcolo della retribuzione in misura fissa.

Ai fini di compensare la differenza economica, che tali lavoratori avrebbero subito, per effetto della mensilizzazione della retribuzione, nei confronti dei lavoratori operai in forza alla data del 31/12/2008, viene riconosciuta una somma annua ragguagliata a **11 ore 10 minuti**, denominata *"Elemento individuale annuo di mensilizzazione ex Ccnl 20 gennaio 2008".* A tal fine è stata creata la nuova voce **"0546", "ELEMENTO IND. ANNUO DI MENSIL."**, che viene erogato ai lavoratori operai, o all'atto della cessazione o a conguaglio nel mese di dicembre e memorizzato mensilmente nel **Campo Storico "432".** 

#### **7.8. SGRAVIO CONTRIBUTIVO PER L'INCENTIVAZIONE DELLA CONTRATTAZIONE DI SECONDO LIVELLO**

E' stato sospeso il calcolo ai fini dell'applicazione dello sgravio contributivo per l'incentivazione della contrattazione di secondo livello come stabilito dalla legge n. 247/2007 e dalle istruzioni operative della circolare INPS n. 110 del 12/12/2008.

Con gli archivi per l'elaborazione del mese di gennaio 2009 sono state effettuate le seguenti modifiche in anagrafica ditta e dipendente.

• Anagrafica ditta videata 7:

- o casella "*Calcolo sgravio premi*": la casella è stata bloccata ed è stata tolta l'eventuale opzione inserita.
- o casella "*Perc. sgravio 2do liv.*": la casella è stata bloccata ed è stata tolta l'eventuale percentuale inserita.
- Anagrafica dipendente:
	- o videata 9 bottone "*Sgravi premi*": nella griglia sono stai mantenuti i valori presenti negli archivi di dicembre 2008.
	- o campo storico 433 "*Premio risultato corrisposto anno precedente*": nel nuovo campo storico è stato storicizzato il premio risultato erogato nell'anno precedente, 2008. Il valore considerato era quello storicizzato in anagrafica dipendente videata 9  $\rightarrow$  bottone "*Sgravi premi*" casella "*Importo corrisposto*".

Verranno rilasciate successive istruzioni quando verrà riattivato il calcolo per lo sgravio contributivo sui premi di secondo livello.

### **7.9. TETTO CONTRIBUTIVO DIRIGENTE**

La casella **presente nell'anagrafica dipendente è stata spostata dalla 2da** videata "Anagr. 2" alla 7ma videata "Opzioni".

## **7.10. UTILITY ANNO CORRENTE**

### **7.10.1 F24 – 01) F24 SUPPORTO MAGNETICO**

Per il supporto magnetico CBI vengono ora riportati anche il codice paese e il codice cin internazionale. I dati vengono prelevati dall'anagrafica ditta o studio a seconda delle impostazioni dello scarico.

### **7.11. VOCE PAGA DA UTILIZZARE NEL MESE DESIDERATO**

E' stata creata la formula paga "**0158**" per gestire la seguente casistica:

#### **\* innescare automaticamente una voce paga** *personalizzata* **solamente nel mese in cui si desidera che questa venga calcolata**

ATTENZIONE: La voce non viene visualizzata nel movimento, ma direttamente nel corpo del cedolino.

## <span id="page-44-0"></span>*COME CREARE LA VOCE***:**

### **videata 1**

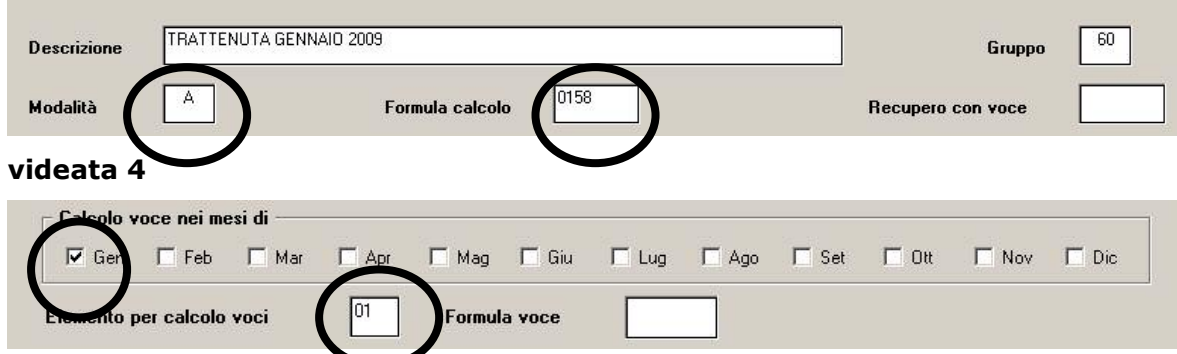

#### Indicare il mese a scelta

Indicare l'elemento per calcolo voci che poi deve essere agganciato nell'anagrafica ditta e dipendente.

Entrare Anagrafica ditta\ videata 8\ "Importi per voci" e compilare come di seguito in modo tale che la voce esca per tutti i dipendenti:

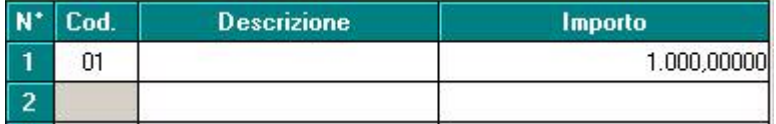

Per alterare l'importo o per inserire la voce paga solo ad alcuni dipendenti di effettua la medesima compilazione a livello di anagrafica dipendente in videata 7 \ "Importi per voci".

### **7.12. VOCI FIGURATIVE PER RIPOSI**

Nella videata 5 della anagrafica ditta sono stati inseriti i seguenti campi:

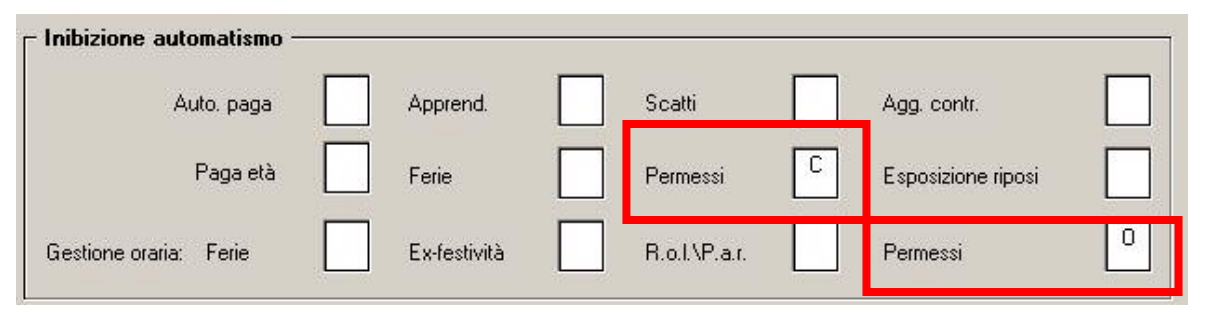

La compilazione di tali campi di gestire in maniera figurativa le voci paga relative ai riposi goduti; tale gestione è pertanto destinata a dipendenti con retribuzione mensilizzata per i quali la fruizione di riposi retribuiti non aumenta ne' diminuisce la retribuzione lorda mensile.

Il funzionamento è il seguente:

- Se compilato con "C" il campo PERMESSI il numero di giorni\ore assegnati alla voce paga di riposo viene evidenziata nel cedolino come -------- VOCI NEUTRE ----------
- Le voci paga standard che innescano tale esposizione sono quelle contraddistinte dall'opzione "PR" nella videata 2 della voce stessa consultabile dalle tabelle standard:

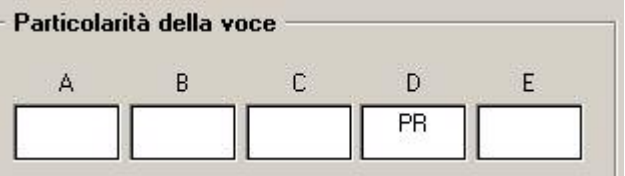

Le voci paga coinvolte sono:

- 201 FESTIVITA' GODUTE
- 214 PERMESSI PER ELEZIONI
- 224 PERMESSO RETRIBUITO GODUTO
- 226 PERMESSO RETRIBUITO

Centro Paghe Padova Srl – Circolare mensile Gennaio 2009 45

- 228 PERMESSO ESAMI
- 229 PERMESSO DI STUDIO
- 230 PERMESSO SINDACALE
- 233 ORE FLESSIBILITA' GODUTE
- 246 CONTO ORE GODUTE

E' altresì possibile creare delle voci personalizzate con il medesimo funzionamento compilando "PR" nella struttura della voce (videata 2).

• Compilando con "O" il campo PERMESSI presente all'altezza di GESTIONE ORARIA le voci paga sopra elencate si intendono espresse ad *ORE* anche nel caso di dipendenti con tipo paga "M"; la relativa valorizzazione pertanto nel riepiloghi contabili è espressa tenendo in considerazione le ore come base di calcolo.

Di seguito si riporta un esempio di un dipendente mensilizzato con tipo paga "M" ; si intende di aver compilato con "O" il campo "PERMESSI" nella "Gestione oraria":

#### - a fronte della seguente compilazione:

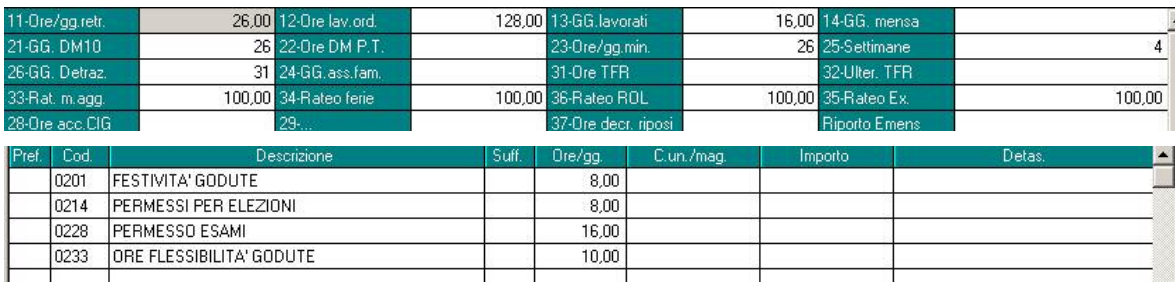

#### - il cedolino verrà visualizzato nella seguente maniera:

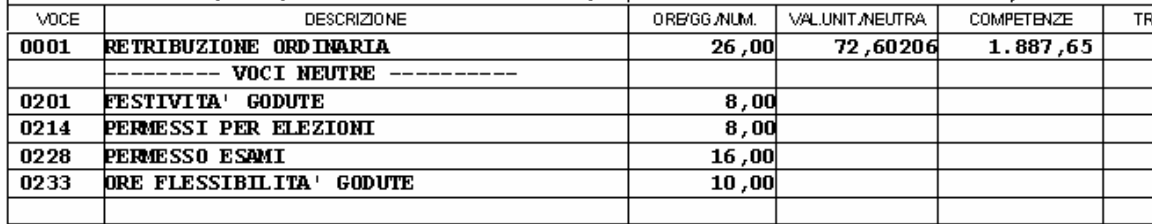

Nel caso in esame i dati espressi nelle voci neutre si intendono ORE.

## <span id="page-46-0"></span>**8. GESTIONE EMENS**

### **8.1. DITTE CON VERSAMENTI POSTICIPATI: COMPENSI COLLABORATORI DI DICEMBRE**

I supporti magnetici prodotti con le paghe di dicembre comportano una particolare esposizione dei dati per le ditte con **versamento posticipato** che hanno erogato dei **compensi con il cedolino di dicembre.** 

Per tali casistiche infatti il compenso erogato a collaboratori con la **mensilità di novembre e il compenso erogato con la mensilità di dicembre verranno accorpati e caricati nella procedura Emens entrambi con la mensilità <sup>12</sup>;** anche il relativo file .xml pertanto sarà prodotto seguendo questo principio.

Si segnalano le seguenti caratteriste per tale situazione:

- Il campo Imponibile riporta la somma dell'imponibile previdenziale dei compensi di novembre e dicembre.
- Il campo Data inizio attività riporta la data inserita nella colonna Dal del mese di novembre nel pulsante in anagrafica dipendente "Storico Co.co.co"; il campo <sup>Data fine attività</sup> riporta la data di fine del periodo di competenza del compenso inserito nella colonna del del mese di dicembre nel pulsante in anagrafica dipendente "Storico Co.co.co". Es: un CCC a cui sono stati erogati due compensi con competenza 1° novembre/30 novembre e con competenza 1° dicembre\31 dicembre verrà riportato nell'anagrafica del dipendente "Data inizio attività 01/11/2008" e "Data fine attività 31/12/2008".
- Nel caso di compensi erogati solo con i cedolini di novembre o dicembre verrà caricato con periodo 12/2008 il singolo mese con le relative date di inizio\fine attività.

## **8.2. IMPOSTA SOSTITUTIVA**

Come da istruzioni emens abbiamo provveduto a riportare RII 901 (di dicembre) per i dipendenti che hanno la relativa compilazione

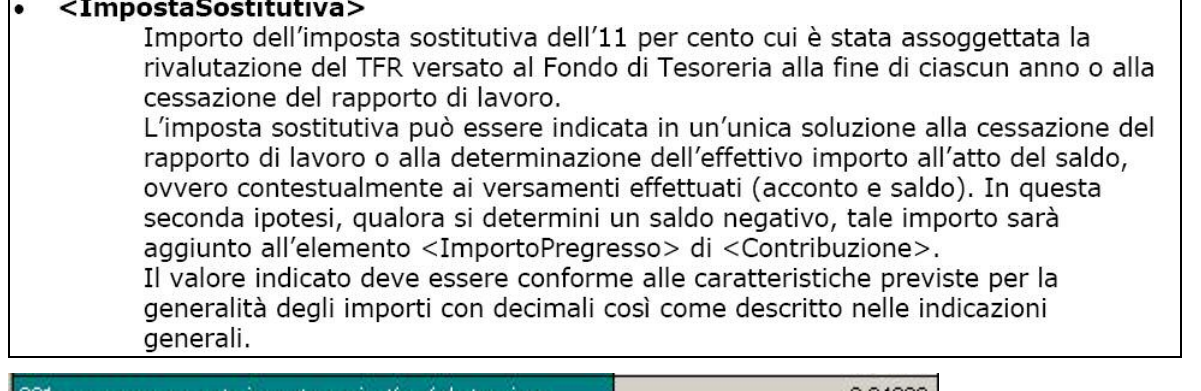

901 - recupero acconto imposta su riv. tfr a f.do tes, inps.

2,84000

Ricordiamo che RII 901 nel mese di gennaio sarà presente nello storico TFR 81 81 Recupero acconto imposta su riv. TFR a f.do Tesore | 2.84

Fermo restando ai precedenti test inseriti in tale campo, riportiamo di seguito un breve promemoria

*Se dipendente richiamato, con storico 74 e 75 valorizzato e periodo liquidazione tfr (storico 17) uguale al mese di elaborazione, il campo rivalutazione viene valorizzato con lo storico 75.* 

### **8.2.1 TFR PER IL MESE DI FEBBRAIO**

Riportiamo un esempio semplice e non veritiero solo per vedere gli storici che vengono considerati per il riporto dei dati in emens.

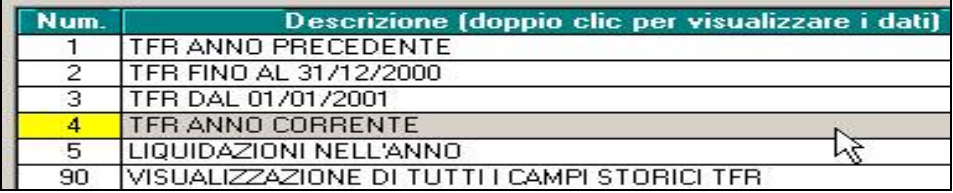

9^ videata dipendente bottone dati TFR

Centro Paghe Padova Srl - Circolare mensile Gennaio 2009

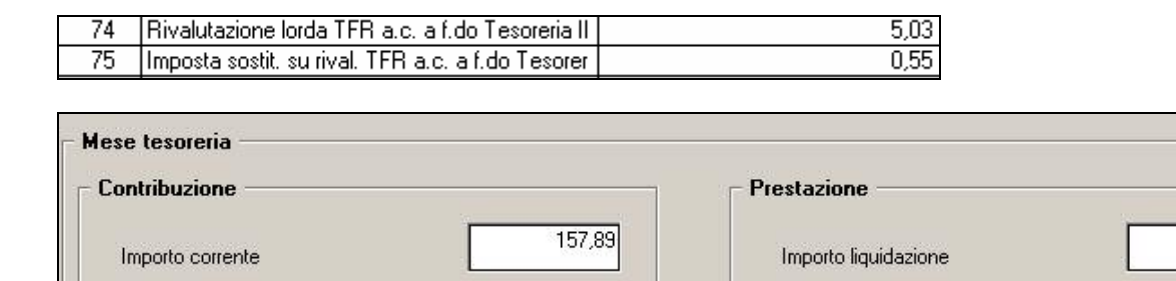

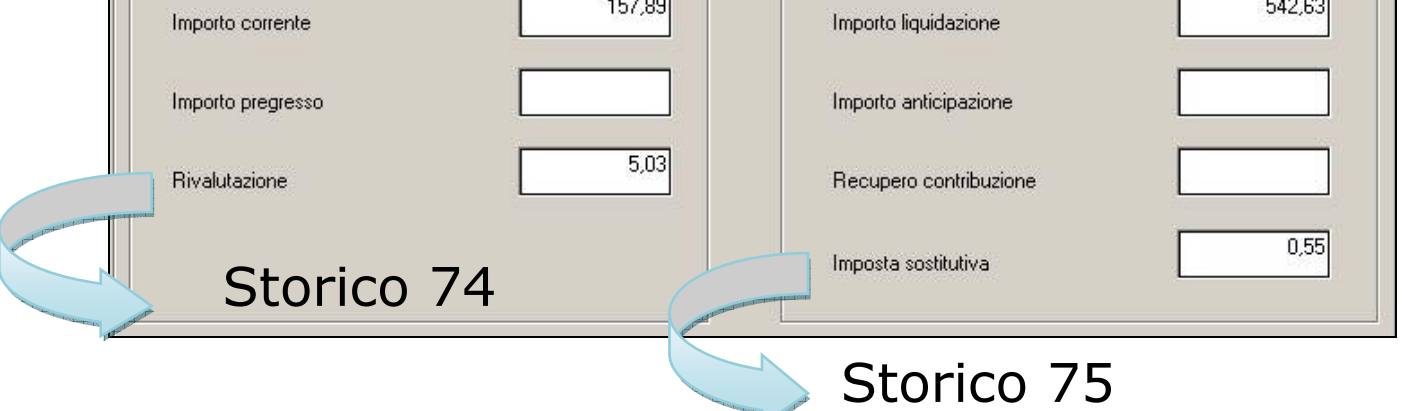

Per l'anno 2008 gli storici risultano calcolati per i dipendenti in posizione L, in quanto non è presente l'importo relativo alla rivalutazione delle quote TFR versate a Fondo tesoreria per l'anno 2007.

**Si richiede particolare attenzione per i dipendenti RICHIAMATI in quanto i due campi "rivalutazione" e "imposta sostitutiva" vengono compilati solo se il campo storico 22 è valorizzato, altrimenti non escono.** 

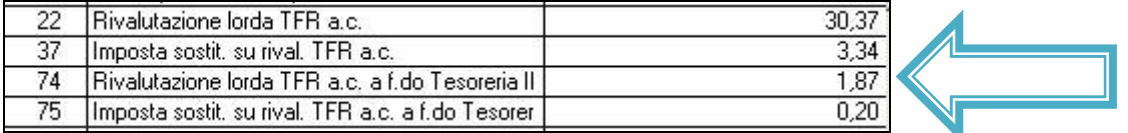

# <span id="page-48-0"></span>**9. COEFFICIENTE RIVALUTAZIONE T.F.R.**

Riportiamo di seguito i coefficienti di rivalutazione, presenti nelle nostre tabelle, da applicare sulle indennità di fine rapporto:

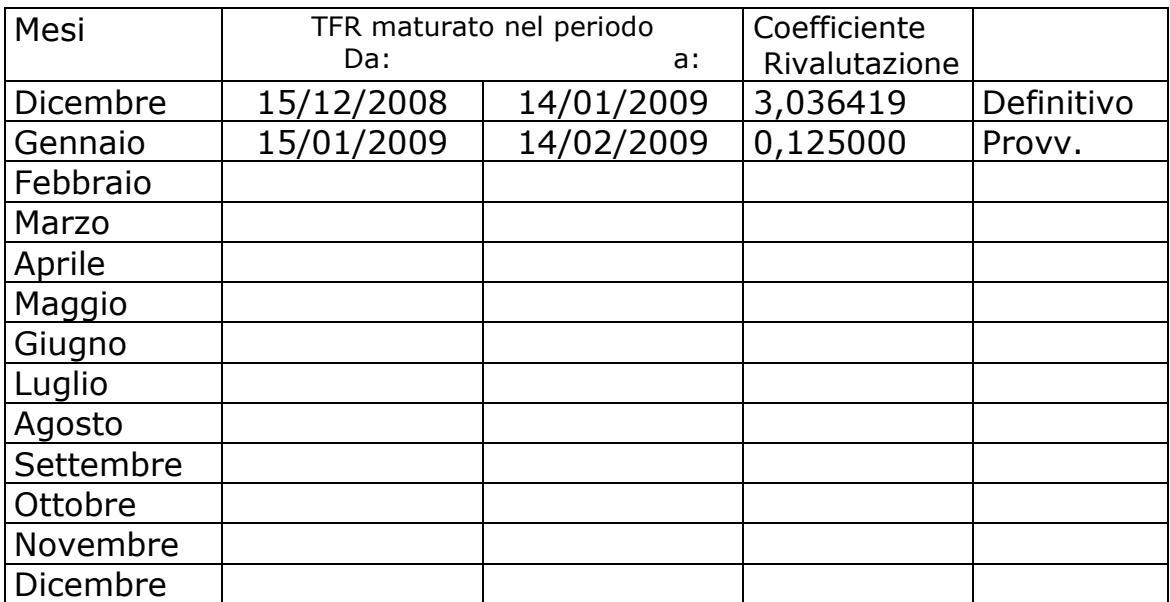

Sono evidenziate dalla dicitura "Provvisorio" i coefficienti non ancora pubblicati ma calcolati dal Centro.